### **DVD VIDEO PLAYER / VIDEO CASSETTE RECORDER**

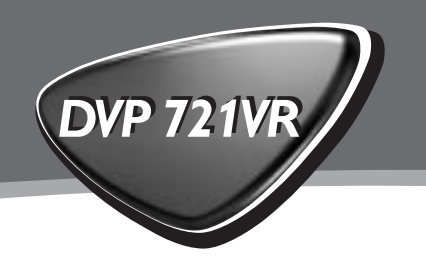

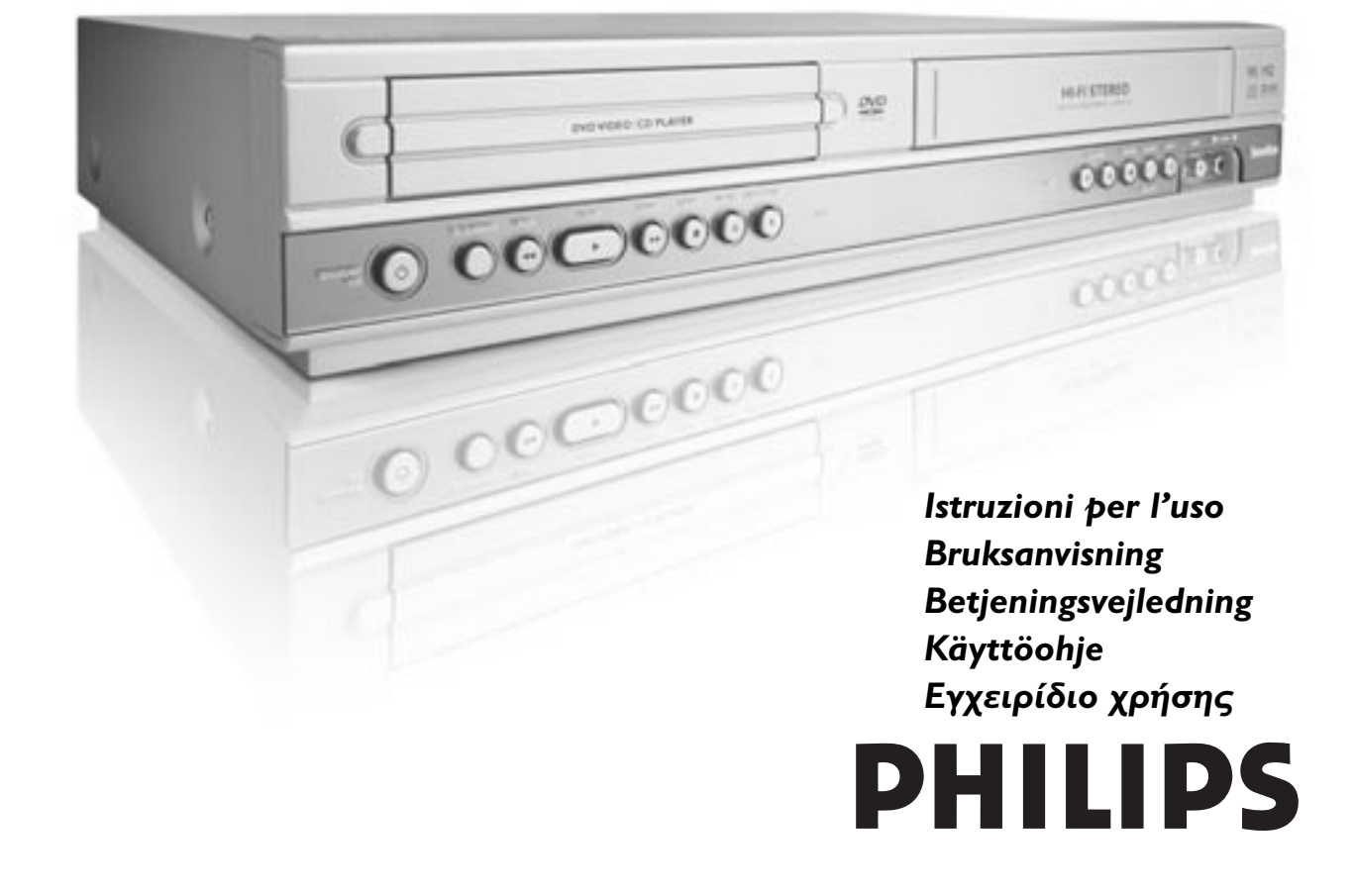

Download from Www.Somanuals.com. All Manuals Search And Download.

### *Safety Precautions*

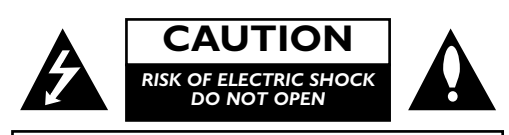

**CAUTION**:TO REDUCE THE RISK OF ELECTRIC SHOCK DO NOT REMOVE COVER (OR BACK) NO USER-SERVICEABLE PARTS INSIDE REFER SERVICING TO QUALIFIED SERVICE PERSONNEL.

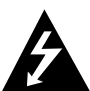

This lightning flash with arrowhead symbol within an equilateral triangle is intended to alert the user to the presence of uninsulated dangerous voltage within the product's enclosure that may be of

sufficient magnitude to constitute a risk of electric shock to persons.

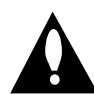

The exclamation mark within an equilateral triangle is intended to alert the user to the presence of important operating and maintenance (servicing) instructions in the literature accompanying the product.

**WARNING:** TO REDUCE THE RISK OF FIRE OR ELECTRIC SHOCK, DO NOT EXPOSE THIS PRODUCT TO RAIN OR MOISTURE.

*WARNING: Do not install this equipment in a confined space such as a book case or similar unit.*

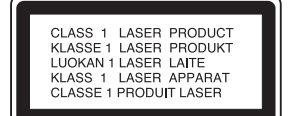

#### *CAUTION:*

*This Digital Video Disc Player employs a Laser System.*

*To ensure proper use of this product, please read this owner's manual carefully and retain for future reference, should the unit require maintenance, contact an authorized service location-see service procedure.*

*Use of controls, adjustments or the performance of procedures other than those specified herein may result in hazardous radiation exposure.*

*To prevent direct exposure to laser beam, do not try to open the enclosure.Visible laser radiation when open. DO NOT STARE INTO BEAM.*

*CAUTION: The apparatus shall not be exposed to water, dripping or splashing and that no objects filled with liquids, such as vases, shall be placed on the apparatus.*

*This product is manufactured to comply with the radio interference requirements of EEC DIRECTIVE 89/336/EEC, 93/68/EEC and 73/23/EEC.*

#### **Notes on copyrights:**

It is forbidden by law to copy, broadcast, show, broadcast via cable, play in public, or rent copyright material without permission.

This product features the copy protection function developed by Macrovision. Copy protection signals are recorded on some discs.

This product incorporates copyright protection technology that is protected by method claims of certain U.S. patents and other intellectual property rights owned by Macrovision Corporation and other rights owners. Use of this copyright protection technology must be authorized by Macrovision Corporation, and is intended for home and other limited viewing uses only unless otherwise authorized by Macrovision Corporation. Reverse engineering or disassembly is prohibited.

**SERIAL NUMBER**:The serial number is found on the back of this unit.This number is unique to this unit and not available to others.You should record requested information here and retain this guide as a permanent record of your purchase. Model No.

Serial No.

CONSUMERS SHOULD NOTE THAT NOT ALL HIGH DEFINITION TELEVISION SETS ARE FULLY COMPATIBLE WITH THIS PRODUCT AND MAY CAUSE ARTIFACTS TO BE DISPLAYED IN THE PICTURE. IN CASE OF 625 PROGRESSIVE SCAN PICTURE PROBLEMS, IT IS RECOMMENDED THAT THE USER SWITCH THE CONNECTION TO THE 'STANDARD DEFINITION' OUTPUT. IF THERE ARE QUESTIONS REGARDING OUR TV SET COMPATIBILITY WITH THIS MODEL 625P DVD PLAYER, PLEASE CONTACT OUR CUSTOMER SERVICE CENTER.

#### **Features**:

- Complete versatility to play DVD, DivX,VCDs, audio CDs or VHS Tapes.
- Watch a DVD while recording a TV show to the VCR.
- Remote controls DVD and VCR decks.
- Records from DVD to VHS (unless DVD is copy protected with Macrovision).
- Hi-Fi Stereo VCR.

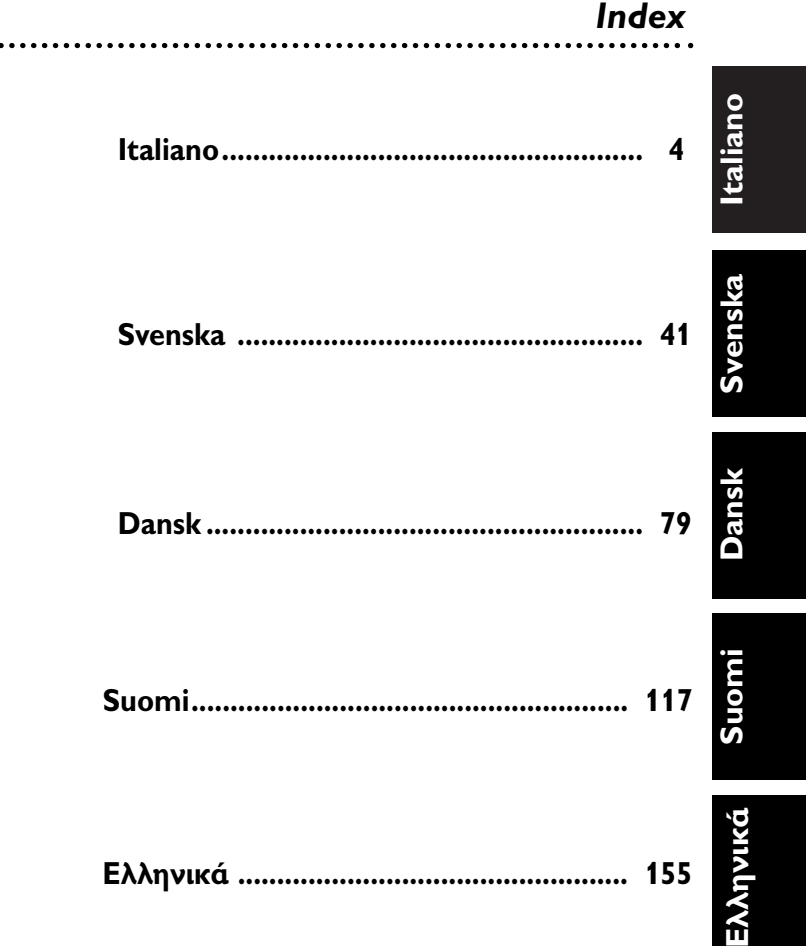

### *Indice*

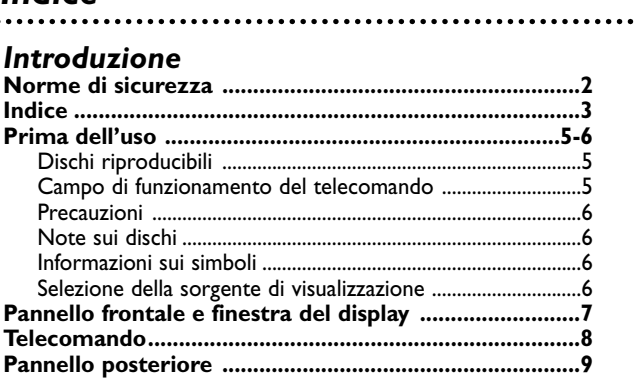

### *Preparazione*

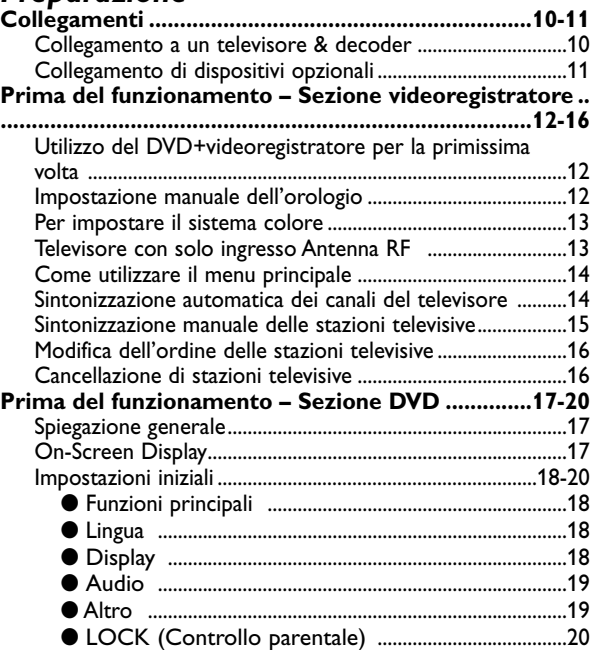

### *Funzionamento*

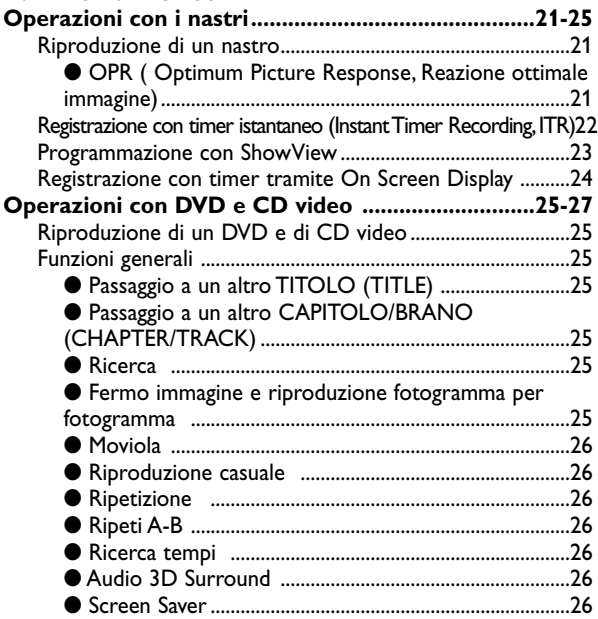

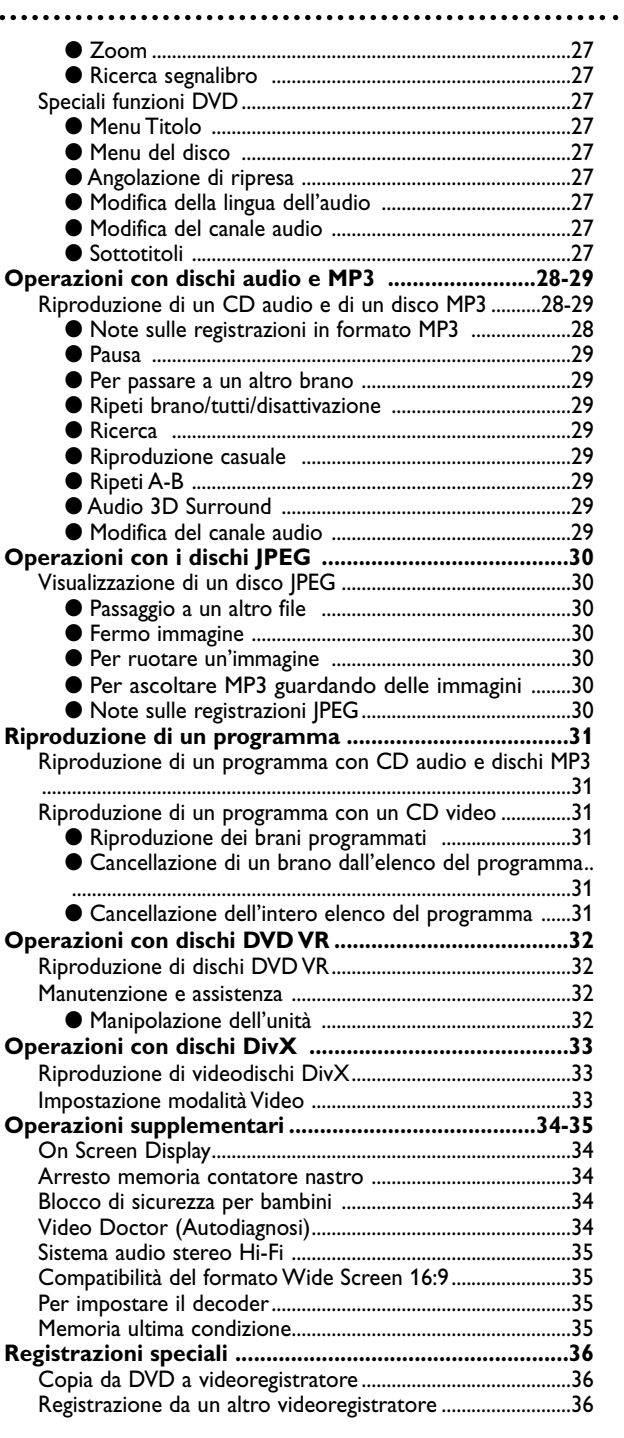

### *Riferimento*

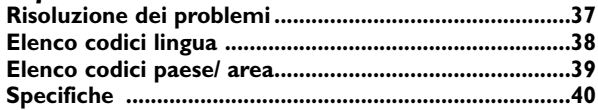

### *Prima dell'uso*

#### **Dischi riproducibili**  *DVD*  DVD *(***da** *8 cm / 12 cm)* **CD video** *(VCD) (***da** *8 cm / 12 cm)* **CD audio** *(***da** *8 cm / 12 cm)*

#### **Inoltre, l'unità può riprodurre file DivX, dischi DVD**±**R, DVD±RW, picture CD Kodak. Prima, SVCD, CD-R o CD-RW contenenti titoli audio, file MP3 o/e JPEG.**

Indica una funzione del prodotto che consente la **RW** riproduzione di dischi DVD-RW registrati in **COMPATIBLE** formato VR (registrazione video).

#### **Note**

- A seconda delle condizioni dell'apparecchio di registrazione o del disco CD-R/RW (o DVD±R/±RW) stesso, alcuni dischi CD-R/RW (o DVD±R/±RW) non possono essere riprodotti da questa unità.
- Non incollare sigilli o etichette su alcun lato dei dischi (il lato con l'etichetta o il lato registrato).
- Per evitare guasti, non utilizzare CD di forma irregolare (ad esempio, a forma di cuore o a ottagono).

#### **Note sui DVD e sui video CD**

limitazioni locali.

Alcune operazioni di riproduzione di DVD o video CD possono essere intenzionalmente bloccati dai produttori del software. Poiché l'unità riproduce DVD e i CD video in base al contenuto del disco stabilito dal produttore del software, alcune funzioni di riproduzione dell'unità potrebbero non essere disponibili mentre potrebbero essere presenti funzioni aggiuntive.

Consultare anche le istruzioni specifiche dei DVD e dei CD video.Alcuni DVD realizzati per scopi commerciali potrebbero non venire riprodotti sull'unità.

#### **Codice regionale del lettore DVD e dei DVD**

Questo lettore DVD è studiato e predisposto per la riproduzione di DVD con codice area "2".Tale codice, presente sulle etichette di alcuni dischi DVD, indica quale tipo di lettore è in grado di riprodurre i dischi in questione. Questa unità può riprodurre solo dischi DVD su cui è indicata la sigla "2" oppure "ALL" ("Tutti"). Se si cerca di riprodurre dischi con altri codici, sullo schermo del televisore compare il messaggio "Controllare codice area". E' possibile che alcuni dischi DVD siano privi di etichetta che indichi il codice della zona sebbene la loro riproduzione sia vietata in base a

#### **Termini che si riferiscono ai dischi**

#### **Titolo (solo DVD)**

Indica il contenuto principale del film, il materiale allegato oppure supplementare, oppure ancora un album contenente musica.A ciascun titolo è abbinato un numero di riferimento che ne consente la facile localizzazione.

#### **Capitolo (solo DVD)**

Sezioni di un filmato o di un brano di dimensioni più piccole rispetto ai titoli.

Un titolo è composto da uno o più capitoli.A ciascun capitolo è assegnato un numero che ne consente la facile localizzazione.A seconda del disco, è possibile che non sia presente alcun capitolo.

#### **Brano**

Sezioni di un filmato o di un brano su un CD video o audio.A ogni brano è abbinato un numero che ne consente la facile localizzazione.

#### **Scena**

Su un CD predisposto per le funzioni PBC (Playback control, Controllo riproduzione), i filmati e le immagini fisse sono suddivise in sezioni chiamate "scene". Ogni scena è visualizzata nella schermata del menu ed è abbinata a un numero che ne consente la facile localizzazione. Una scena è composta da uno o più brani.

#### **DivX**

DivX è il nome di un rivoluzionario codec video basato sulla compressione MPEG-4.

#### **Tipi di CD video**

Esistono due tipi di CD video:

**CD video predisposti per le funzioni PBC (versione 2.0)**  Le funzioni PBC (Playback control) consentono di interagire con il sistema via menu, funzioni di ricerca o altre operazioni, tipicamente utilizzate con i computer. Inoltre, è possibile riprodurre le eventuali immagini ad alta risoluzione presenti sul disco.

#### **CD video non predisposti per le funzioni PBC (versione 1.1)**

Vengono utilizzati allo stesso modo di un CD audio e consentono di riprodurre immagini video e audio, ma non sono dotati di PBC.

### **Campo di funzionamento del**

#### **telecomando**

Puntare il telecomando verso l'apposito sensore e premere i tasti.

- Distanza: Circa 7 m davanti al sensore
- $\bullet$  Angolazione: Circa 30° in ciascuna direzione davanti al sensore

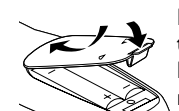

#### **Installazione delle batterie del telecomando**

Rimuovere il coperchio della batteria sul retro del telecomando e inserire due batterie (formato AA) con le polarità corrette  $\bullet$ .

#### **Attenzione**

Non mischiare batterie vecchie con batterie nuove. Non mischiare mai batterie di tipo diverso (standard, alcaline, ecc.).

### *Prima dell'uso (continua)*

#### **Precauzioni**

#### **Manipolazione dell'unità**

#### **Se occorre spedire l'unità**

La scatola e i materiali di imballaggio originali possono rivelarsi utili. Per la massima protezione, reimballare l'unità così come originariamente confezionata in fabbrica.

#### **Avviso per l'installazione**

L'immagine o l'audio di televisori o radio posti nella zona adiacente l'unità possono venire disturbati durante la riproduzione. In questo caso, posizionare l'unità lontano dal televisore o dalla radio oppure spegnere l'unità dopo aver rimosso il disco.

#### **Per mantenere la superficie pulita**

Non utilizzare liquidi volatili, come spray insetticidi accanto all'unità. Non lasciare la gomma di prodotti plastici a contatto con l'unità per intervalli prolungati. Ciò può provocare la formazione di macchie sulla superficie.

#### **Pulizia dell'unità**

#### **Per pulire l'involucro esterno**

Il lettore DVD è un dispositivo ad precisione di alta tecnologia. Se la lente ottica di prelievo e le parti dell'unità del disco sono sporche o usurate, la qualità dell'immagine risulterà scarsa.

**Si consiglia di effettuare controlli** e provvedere alla manutenzione ogni 1.000 ore di impiego (ciò dipende anche dall'ambiente in cui l'unità viene utilizzata). Per maggiore dettagli, consultare il rivenditore più vicino.

#### **Note sui dischi Manipolazione dei dischi**

Non toccare il lato di riproduzione del disco.Tenere il disco per le estremità facendo attenzione a non lasciare impronte delle dita sulla superficie.

Non incollare carta e non applicare nastro adesivo sul disco.

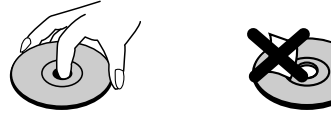

#### **Conservazione dei dischi**

Dopo la riproduzione, inserire il disco nell'apposita custodia.

Non esporre il disco all'illuminazione solare diretta o a sorgenti di calore, e non lasciarlo in una vettura parcheggiata esposta al sole poiché all'interno della vettura

la temperatura può aumentare notevolmente.

#### **Pulizia dei dischi**

Le impronte delle dita e la polvere sul disco possono provocare scarsa qualità dell'immagine e distorsione dell'audio. Prima della riproduzione, passare sul disco un panno pulito. Pulire il disco procedendo dal centro verso l'esterno.

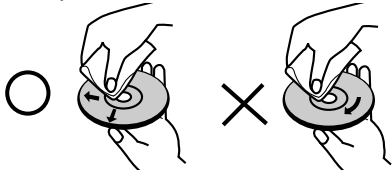

Non utilizzare solventi aggressivi come alcool, benzina, diluenti, detergenti disponibili sul mercato o spray antistatici appositamente previsti per i vecchi dischi in vinile.

#### **Informazioni sui simboli**

#### **Visualizzazione del simbolo**

Durante il funzionamento, sullo schermo del televisore può comparire il simbolo " $\heartsuit$ " Questa icona segnala che la funzione illustrata in questo manuale non è permessa dal DVD+videoregistratore oppure non è disponibile su quel disco DVD specifico.

#### **Informazioni sui simboli del disco per le istruzioni**

Una sezione nella quale un titolo è dotato del seguente simbolo è applicabile solo al disco rappresentato da tale simbolo.

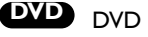

- CD video con funzione PBC (controllo riproduzione). **VCD2.0**
- CD video senza funzione PBC (controllo riproduzione). **VCD1.1**
- CD audio. **CD**
- Disco MP3 **MP3**
- Disco JPEG. **JPEG**
- **DivX** Disco DivX.

### **Selezione della sorgente di visualizzazione**

Occorre selezionare una delle sorgenti (DVD o VCR) per poterla visualizzare sullo schermo del televisore.

- Se si desidera utilizzare la sorgente DVD: Premere DVD sul telecomando oppure SOURCE sul pannello frontale per fare comparire sullo schermo del televisore il deck DVD.
- Se si desidera visualizzare la sorgente di uscita VCR: Premere VCR sul telecomando o SOURCE sul pannello frontale per fare comparire la sorgente di uscita del deck VCR sul televisore

**Note**

- Se si inserisce un disco mentre l'unità si trova in modalità Videoregistratore, il DVD+videoregistratore passa automaticamente alla modalità DVD.
- Se si inserisce una cassetta priva di linguetta di protezione mentre l'unità si trova in modalità DVD, il DVD+videoregistratore passa automaticamente alla modalità Videoregistratore.

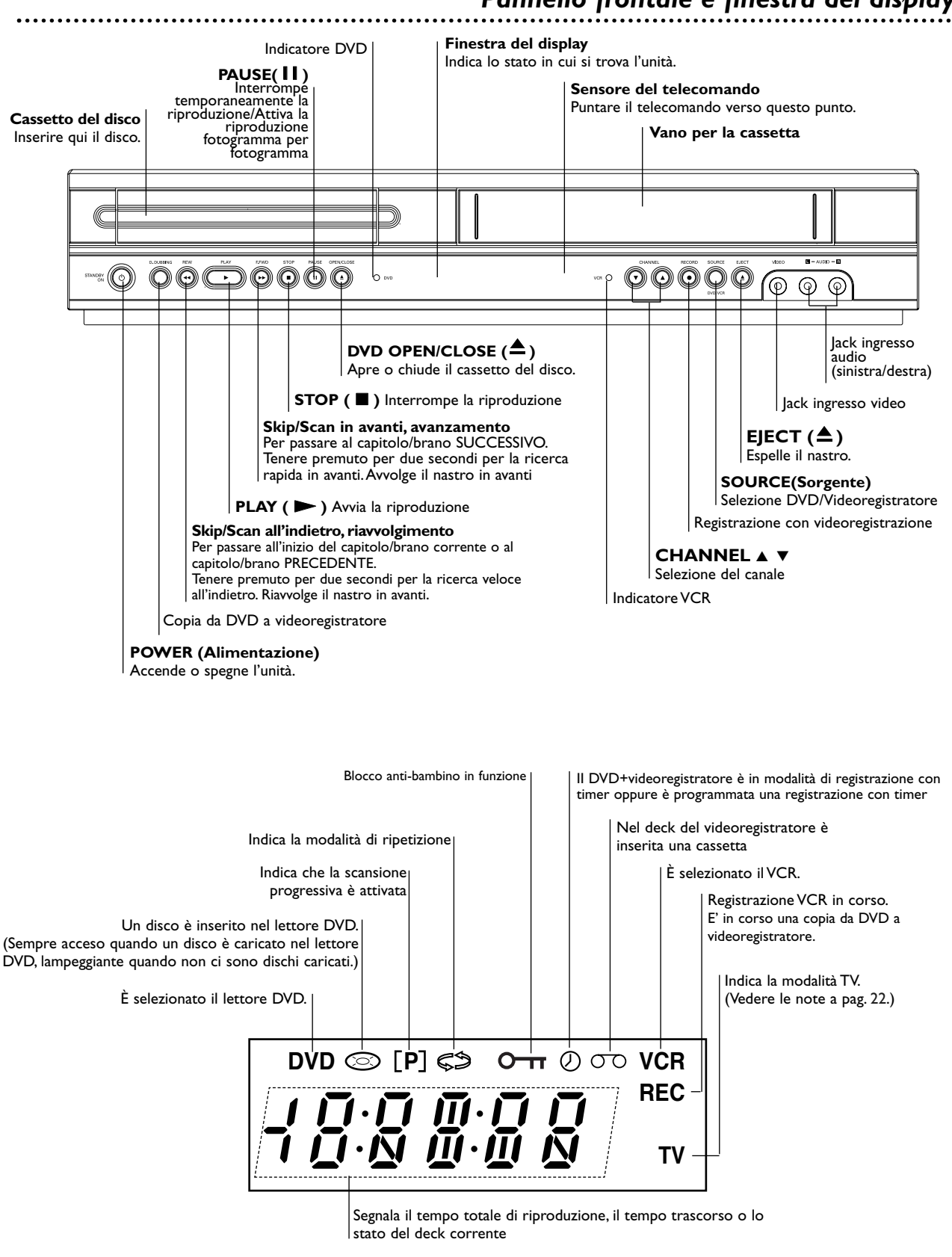

### *Pannello frontale e finestra del display*

### *Telecomando*

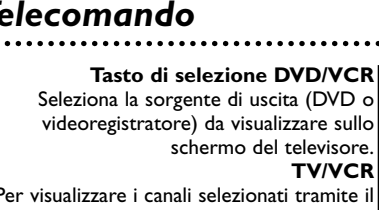

Per visualizzare i canali selezionati tramite il sintonizzatore del videoregistratore o il sintonizzatore del televisore.

#### **Pulsanti numerici 0-9**

Seleziona le opzioni numerate in un menu.

#### **DISC MENU**

Consente di accedere a un menu su un disco DVD.

#### **SYSTEM MENU**

Visualizza o rimuove il menu di setup del DVD e il menu del videoregistratore.

#### **SALTA**  $\left|\frac{4}{4}\right|$  **INDIETRO**

Torna all'inizio del capitolo o del brano corrente; premere due volte in rapida successione per tornare al capitolo o al brano precedente.Tenere premuto per circa due secondi per la ricerca a ritroso (solo DVD). In modalità STOP riavvolge il nastro o viene utilizzato per la ricerca rapida delle

#### immagini a ritroso. **SALTA** >**/AVANTI**

Passa all'inizio del capitolo o brano successivo.Tenere premuto per circa due secondi per effettuare la ricerca in avanti (solo DVD). Fa avanzare il nastro in modalità STOP o esegue la ricerca dell'immagine rapida e in avanti.

#### **MARKER**

 $\mathbf{I}$ 

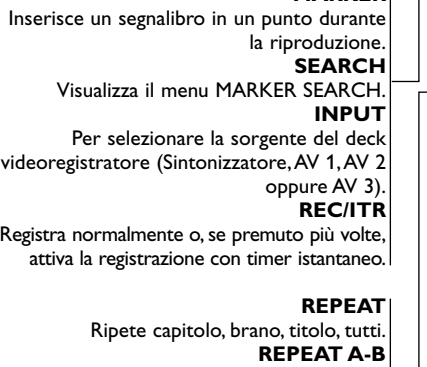

Ripete una sequenza. **PROGRAM** Visualizza o rimuove il menu programma.

**CLEAR** - Reimposta il contatore del nastro su M 0:00:00

- Rimuove il numero di un brano dal menu di un programma o un segnalibro nel menu MARKER SFARCH.

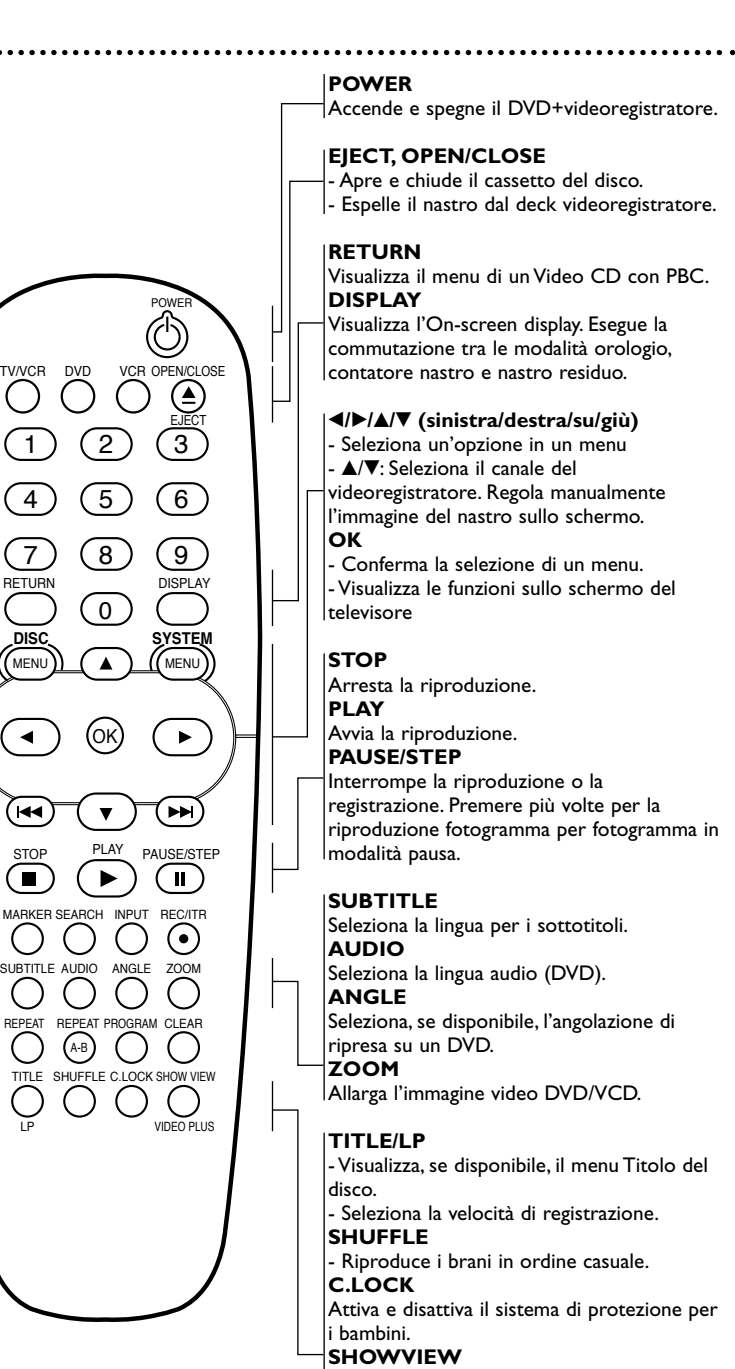

Per visualizzare il menu del programma per la programmazione ShowView.

#### **Nota**

STOP

Ŧ

.<br>I⊲⊲

MENU

 $\blacktriangleleft$ 

TITLE

Questo telecomando utilizza i medesimi pulsanti per le funzioni del videoregistratore o e del DVD (ad esempio, PLAY). Se si utilizza il videoregistratore, premere in primo luogo il pulsante VCR.

Se si utilizza il DVD, premere in primo luogo il pulsante DVD.

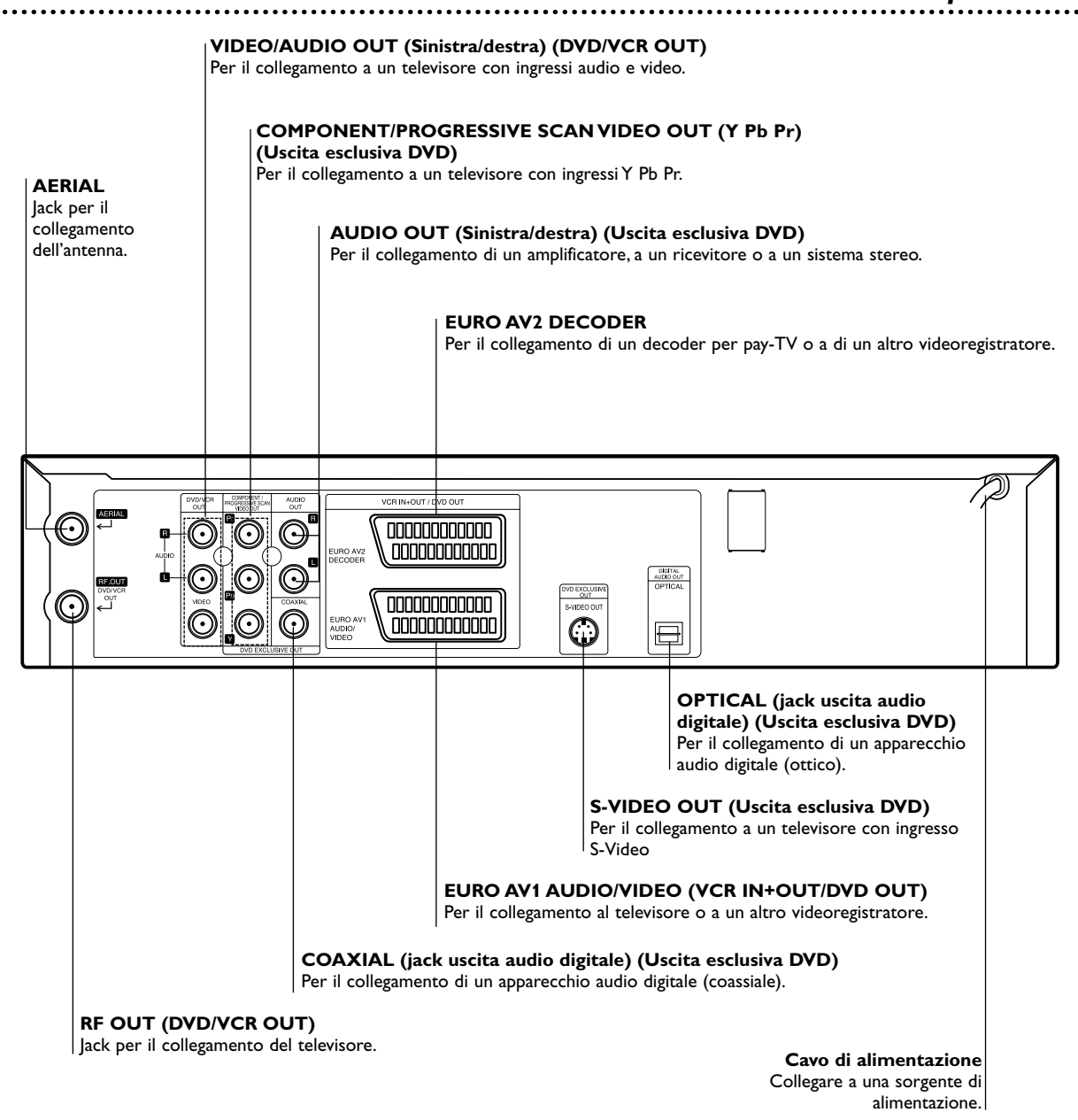

**Attenzione**

**Non toccare i pin interni dei jack del pannello posteriore. Le scariche di elettricità statica possono provocare danni permanenti all'unità.**

### *Collegamenti*

#### **Suggerimenti**

- In base al televisore in uso o agli dispositivi che si desidera connettere, l'unità può essere collegata in vari modi.
- Per eseguire i collegamenti in modo corretto, consultare il manuale di istruzioni del televisore, del sistema stereo o degli altri apparecchi utilizzati.
- Per una riproduzione ottimale del suono, collegare i jack AUDIO OUT di questa unità ai jack di ingresso audio dell'amplificatore, ricevitore, stereo o apparecchio audio video. Consultare "Collegamento di dispositivi opzionali" a pagina 11.

#### **Attenzione**

- Assicurarsi che l'unità sia collegata direttamente al televisore. Impostare il televisore sul corretto canale di ingresso video.
- Non collegare il jack AUDIO OUT dell'unità al jack "phono in" (deck registrazione) del proprio sistema audio.

#### **Collegamento a un televisore & decoder**

● Eseguire uno dei collegamenti riportati di seguito, in base alle capacità del sistema utilizzato.

#### **Collegamento principale (AV)**

- **1** Collegare la presa **EURO AV1 AUDIO/VIDEO** sul<br>pannello posteriore dell'unità alla presa SCART del pannello posteriore dell'unità alla presa SCART del televisore utilizzando un cavo SCART.
- 2 Alcune emittenti televisive trasmettono segnali codificati<br>che possono essere visualizzati solo se si acquista o se si noleggia un decoder.Tale decoder può essere collegato al DVD+videoregistratore.

- **Collegamento principale (RF)**<br> **Collegare il cavo dell'antenna RF dell'antenna 1** Collegare il cavo dell'antenna RF dell'antenna<br>interna/esterna al jack **AERIAL** sul pannello posteriore dell'unità.
- 2 Collegare il cavo dell'antenna RF in dotazione dal jack<br>**RF OUT (DVD/VCR OUT)** sul pannello posteriore dell'unità all'ingresso antenna del televisore.

#### **Collegamento uscita esclusiva DVD**

- **Collegamento Component Video (Color Stream ® )** *1* Per il collegamento dei jack **COMPONENT/**
- **PROGRESSIVE SCAN VIDEO OUT** dal lettore DVD ai jack corrispondenti sul televisore tramite il cavo Y Pb Pr.
- *2* Per il collegamento dei jack destro e sinistro **AUDIO OUT** del lettore DVD all'ingresso audio dei jack destro/sinistro del televisore tramite i cavi audio.

- **S-Video**<br>● Per il collegamento del jack **S-VIDEO OUT** su questa **1** Per il collegamento del jack **S-VIDEO OUT** su questa unità al jack dell'ingresso S-Video del televisore tramite il cavo S-Video.
- *2* Per il collegamento dei jack destro e sinistro **AUDIO OUT** del lettore DVD all'ingresso audio dei jack destro/sinistro del televisore tramite i cavi audio.

#### **Scansione progressiva (ColorStream ® Pro)**

- Se il televisore è del tipo ad alta definizione o "digital ready", è possibile sfruttare l'uscita con il dispositivo di scansione progressiva del lettore DVD per ottenere la più alta risoluzione video possibile.
- Se il televisore non è compatibile con il formato scansione progressiva e si tenta di utilizzare questa funzione del lettore DVD, le immagini appariranno confuse.

### **1** Per il collegamento dei jack **COMPONENT/**<br> **PROGRESSIVE SCAN VIDEO OUT** dal lettore DVD all'ingresso dei jack corrispondenti sul televisore

tramite il cavo Y Pb Pr. *2* Per il collegamento dei jack destro e sinistro **AUDIO**

**OUT** del lettore DVD all'ingresso audio dei jack destro/sinistro del televisore tramite i cavi audio.

#### **Note**

- Per il segnale progressivo, impostare la scansione progressiva su "On" nel menu Setup, vedere pag. 18.
- La scansione progressiva non funziona con le connessioni video analogiche (jack VIDEO OUT giallo) o S-VIDEO.

**Rear of this unit (DVD exclusive out connection)**

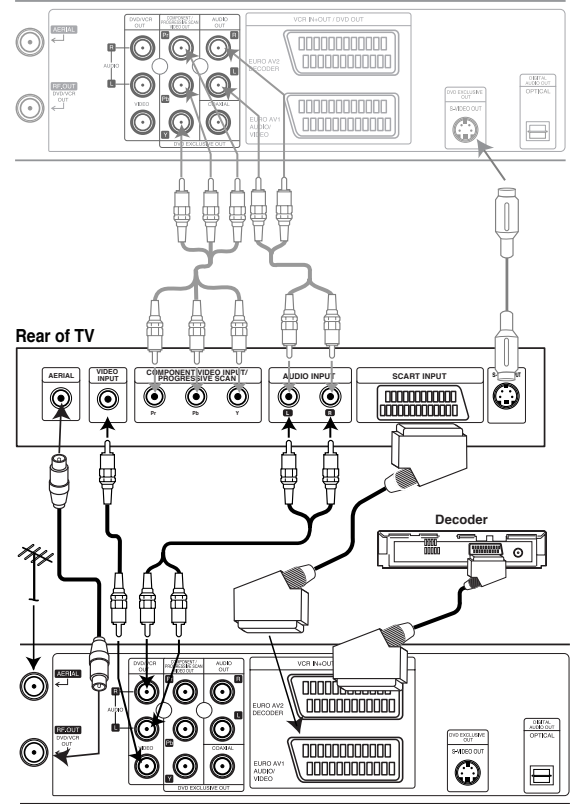

**Rear of this unit (Basic connection)**

#### **Nota**

– Se il televisore dispone di un ingresso S-video, collegare il lettore DVD tramite il cavo S-video. Se si utilizza un cavo S-video, non collegare il cavo video giallo.

## *Collegamenti (continua)*

#### **Collegamento di dispositivi opzionali**

**Collegamento di un amplificatore dotato di stereo analogico a due canali o Dolby Pro Logic II/Pro Logic.**

Collegare i jack **DVD/VCR AUDIO OUT** oppure **AUDIO OUT (DVD EXCLUSIVE OUT)** di sinistra e destra dell'unità ai jack audio di sinistra e destra dell'amplificatore, ricevitore o sistema stereo, utilizzando i cavi audio.

#### **Collegamento di un amplificatore dotato di stereo digitale a due canali (PCM) o di un ricevitore audio/video dotato di decoder multicanale (Dolby Digital™, MPEG 2 o DTS)**

*1* Collegare uno dei jack DIGITAL AUDIO OUT di questa unità (**OPTICAL** o **COAXIAL**) al corrispondente jack di ingresso dell'amplificatore. Utilizzare un cavo audio digitale (ottica o coassiale) opzionale.

2 Occorre attivare l'uscita digitale dell'unità. (Vedere<br>"Uscita audio digitale" a pagina 19).

#### **Audio digitale multicanale**

Il collegamento digitale multicanale assicura la migliore qualità dell'audio. Per ottenerla occorre un ricevitore audio/video multicanale che supporti uno o più dei formati audio supportati dall'unità (MPEG 2, Dolby Digital e DTS). Consultare il manuale del ricevitore e i simboli presenti nella parte anteriore del ricevitore.

#### **Avvertenza:**

Per questioni legate all'accordo di licenza DTS, l'uscita digitale si imposta su DTS digital out se viene selezionato l'audio stream DTS.

#### **Note**

- Se il formato audio dell'uscita digitale non corrisponde alle funzioni offerte dal ricevitore, il ricevitore emetterà un audio forte e distorto oppure non produrrà alcun suono.
- Per visualizzare il formato audio selezionato sul DVD sullo schermo a video, premere AUDIO.

**Italiano**

#### **Rear of this unit**

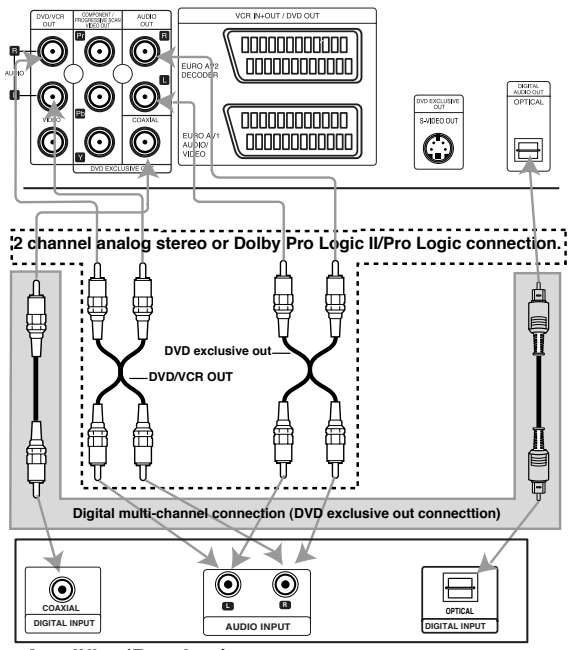

**Amplifier (Receiver)**

#### **Utilizzo del DVD+videoregistratore per la primissima volta**

Per quanto concerne le procedure seguenti si presume che l'utente abbia appena collegato il

DVD+videoregistratore per la prima volta.

Per facilitare le operazioni di sintonizzazione delle stazioni TV, il DVD+videoregistratore integra il sistema

**Automatic Channel Memory System** (ACMS). Questo sistema consente di sintonizzare e memorizzare i canali TV e di impostare l'orologio (data e ora) del DVD+VCR.

#### **IMPORTANTE!**

**Se è stata usata una connessione di ingresso del tipo Antenna RF, consultare la sezione "Televisore con solo ingresso Antenna RF" a pagina 13.**

*1* **Assicurarsi di aver correttamente installato il DVD+videoregistratore. Premere**  $\bigcirc$  per accendere il

### **DVD+videoregistratore.**

Se sullo schermo non compare il menu iniziale, assicurarsi di avere sintonizzato il televisore su un canale video. Oppure, è possibile che il DVD+videoregistratore sia già sintonizzato.

#### **Premere ◀** o ▶ per selezionare il paese **desiderato.**

(A:Austria, B: Belgio,CH: Svizzera, D: Germania, DK: Danimarca, E: Spagna, F: Francia, I: Italia, N: Norvegia, NL: Paesi Bassi, P: Portogallo, S:Svezia, SF: Finlandia,AUTRES: Altri.)

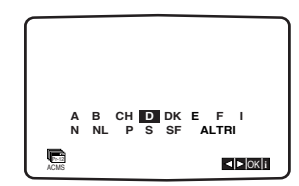

*3* **Premere OK per avviare la procedura di sintonizzazione automatica.**

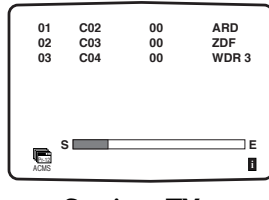

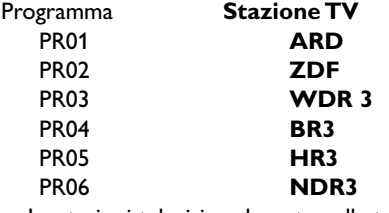

Le stazioni televisive elencate nella tabella possono cambiare in base all'area di residenza.

*4* **Premere SYSTEM MENU per rimuovere i menu dallo schermo del televisore.**

#### **Impostazione manuale dell'orologio**

L'orologio all'interno del DVD+videoregistratore controlla le impostazioni di orario di data.

L'orologio viene impostato automaticamente durante l'ACMS (Automatic Channel Memory System, Sistema di memorizzazione dei canali automatica) quando il DVD+VCR trova un canale che trasmette un segnale teletext. Se il segnale è debole, l'orologio non viene aggiornato e sarà necessario impostarlo manualmente.

#### *1* Premere **SYSTEM MENU**.

Premere < o b per selezionare **TIME DATE**. Premere **OK**.

Se si desidera impostare l'ora manualmente, la regolazione automatica può essere disattivata premendo  $\blacktriangle$  o  $\blacktriangledown$ .

Premere **OK**.

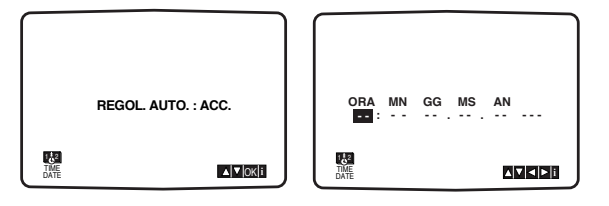

2 Utilizzare i tasti numerici del telecomando per<br>modificare **HOURS, MINUTES, DAY, MONTH** e **YEAR** (Ore, minuti, giorni, mesi e anno).

Si noti che il DVD+videoregistratore utilizza un orologio a 24 ore; ad esempio, l'una di pomeriggio verrà visualizzata come ore 13:00.

Il giorno della settimana compare automaticamente quando si inserisce l'anno.

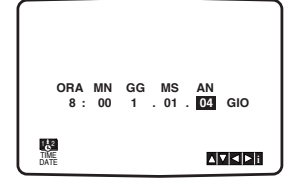

Se si commettono errori, premere ◀ o ▶ per inserire i dati corretti.

*4* Premere **SYSTEM MENU**.

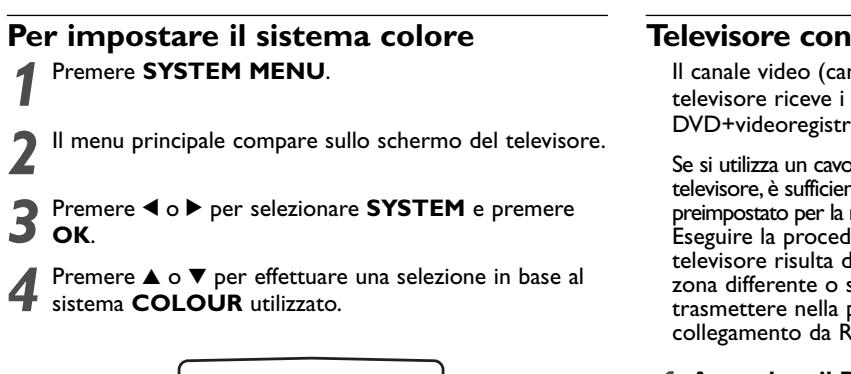

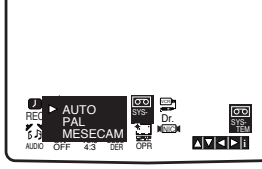

Premere < o ▶ per selezionare l'AUDIO RF. Premere ▲ o ▼ per selezionare in base all'AUDIO RF utilizzato.

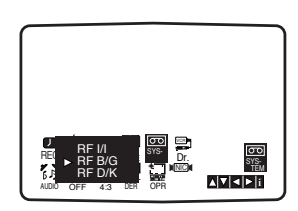

Premere **SYSTEM MENU** per rimuovere il menu dallo schermo del televisore.

#### **Televisore con solo ingresso Antenna RF**

Il canale video (canale di uscita RF) è il canale sul quale il televisore riceve i segnali dell'immagine e dell'audio dal DVD+videoregistratore attraverso il cavo RF.

Se si utilizza un cavo **SCART**, non è necessario sintonizzare il televisore, è sufficiente selezionare il canale AV. Il canale AV è già preimpostato per la riproduzione ottimale del video sul televisore. Eseguire la procedura seguente solo se l'immagine sul televisore risulta disturbata dopo essersi trasferiti in una zona differente o se una nuova stazione ha cominciato a trasmettere nella propria zona, oppure se si è modificato il collegamento da RF ad AV o viceversa.

- *1* **Accendere il DVD+videoregistratore e il televisore.**
- *2* **Sintonizzare il televisore in modo da visualizzare l'immagine riportata in basso** (consultare il manuale utente del televisore).

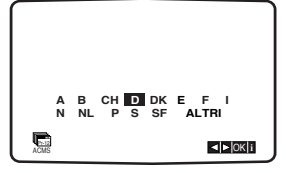

Se l'immagine visualizzata è disturbata da effetto neve, andare al punto 4. Se l'immagine è chiara, andare al punto 3 e premere  $\circlearrowleft$ sul DVD+VCR per completare l'operazione.

- *3* **Premere OK per avviare la procedura di sintonizzazione automatica.**
- **4 Premere**  $\bigcup$  sul telecomando per accedere alla<br>
modalità standby (l'indicatore dell'orologio<br>
incultarà accurata) **risulterà oscurato).**
	- *5* **Se l'immagine visualizzata è disturbata da effetto neve, premere CHANNEL ▲ o**  $\Psi$  **sul DVD+ videoregistratore per più di 4 secondi.**

Sullo display del DVD+videoregistratore compare **RF 36**. Sullo schermo del televisore compare la seguente immagine.

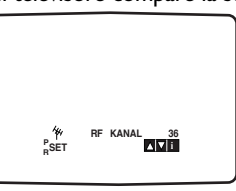

Se sull'immagine compaiono delle interferenze, passare al punto 5. Se invece l'immagine è nitida, premere  $\bigcirc$  sul DVD+videoregistratore per completare la procedura.<br>[ Premere CHANNEL ▲ o ▼ sul DVD+

**6** *f* **Premere CHANNEL ▲ o**  $\bullet$  **sul DVD+**<br>
videoregistratore per impostare il canale video<br>
video presentatione likem ture 22 a 60 non accuracy **su una posizione libera tra 22 e 68, non occupata da un'altra stazione locale della zona.**

#### **Nota**

- Il canale RF si modifica solo dopo avere eseguito il punto 6. **7 Premere**  $\circlearrowleft$  per memorizzare il nuovo canale video
- **RF nella memoria del DVD+videoregistratore. Quindi, sintonizzare il televisore sul nuovo canale RF del DVD+videoregistratore.**

**Nota**

Se l'immagine sul televisore era nitida al punto 4, non eseguire nuovamente la sintonizzazione.

#### **Come utilizzare il menu principale**

La programmazione di questo videoregistratore è molto semplice grazie all'impiego dei menu visualizzati sullo schermo.

I menu vengono controllati tramite il telecomando.

*1* Accendere il televisore e il videoregistratore premendo l'apposito pulsante.

2 Premere **SYSTEM MENU** button.<br>2 Il menu principale compare sullo schermo del televisore.

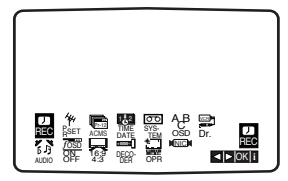

- **REC** Impostazione registrazione con timer.
- **PR SET** Impostazione sintonizzazione manuale.
- **ACMS** ACMS (Automatic Channel Memory System, sintonizzazione automatica).
- **TIME DATE** Impostazione data e orologio. ● **SYSTEM** - Per impostare il sistema dei colori del
- televisore.

**AUDIO RF** - Per selezionare il canale di uscita audio in base al televisore ("I/I" per PAL I/I TV,"B/G" per PAL B/G TV,"D/K" per PAL D/K TV)

● **Dr**. - Per verificare se è presente un problema sul videoregistratore.

- **AUDIO**. Per selezionare il canale dell'uscita audio.
- **F.OSD ON/OFF** Per visualizzare la modalità
- operativa del videoregistratore.

● **16:9/4:3** - Per selezionare il rapporto di visualizzazione sul televisore.

- **DECODER** Per utilizzare un decoder di una pay-TV
- (o TV via satellite) con il videoregistratore.
- **OPR** Per migliorare l'immagine visualizzata.

● **NIC** - Per attivare o disattivare l'audio digitale NICAM. **Suggerimento:**

È possibile modificare la lingua di menu nel menu di configurazione del DVD. (vedere la sezione relativa alla lingua di menu a pagina 18).

- Premere ◀ e ▶ per selezionare il menu desiderato.
- Premere OK e utilizzare OK ▲ o ▼ per selezionare.
- *4* Premere **SYSTEM MENU** per tornare all'immagine del televisore.

#### **Sintonizzazione automatica dei canali del televisore**

Se il segnale della trasmissione televisiva è debole, il videoregistratore potrebbe non rilevare le informazioni necessarie e non registrarle correttamente. Per ovviare a questo problema, passare alla sezione SINTONIZZAZIONE MANUALE a pagina 15.

Premere  $\bigcup$  per accendere il videoregistratore.

2<sup>2</sup> Premere il pulsante **SYSTEM MENU**.<br>
Sullo schermo del televisore compare il menu principale. Premere < o ► per selezionare la funzione **ACMS**. Premere **OK**.

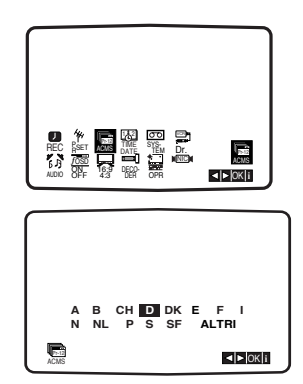

**3** Premere **1** o ▶ per selezionare **COUNTRY**.<br>
(A:Austria, B:Belgio, CH:Svizzera, D:Germania, N:N DK:Danimarca, E:Spagna, F:Francia, I:Italia, N:Norvegia, NL:Paesi Bassi, P:Portogallo, S:Svezia, SF:Finlandia, OTHERS:Altri)

Premere **OK** un'altra volta per avviare il processo di sintonizzazione automatica.

L'orologio del videoregistratore viene aggiornato automaticamente al termine della sintonizzazione automatica. Se l'ora non è corretta, vedere

"Impostazione manuale dell'orologio" a pag. 13).

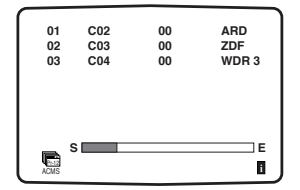

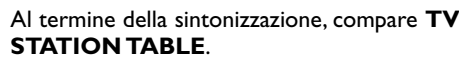

Premere **SYSTEM MENU** per salvare le impostazioni.

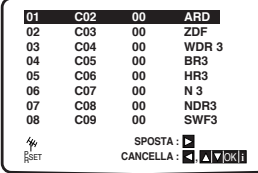

#### **Sintonizzazione manuale delle stazioni televisive**

In alcune zone il segnale di trasmissione potrebbe essere troppo debole e pertanto il sistema di sintonizzazione automatica del videoregistratore potrebbe non riuscire a individuare o assegnare correttamente le stazioni televisive. In tal caso è necessario sintonizzare manualmente le stazioni per consentire al videoregistratore di memorizzarle.

1 Premere **SYSTEM MENU**.<br>
Il menu principale compare a video. Premere ◀ o ▶ per selezionare **PR SET**. Premere **OK**.

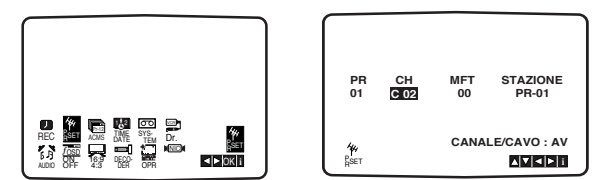

**2** Premere **SYSTEM MENU**.<br>
Compare la tabella con le stazioni. Premere ▲ o ▼ per selezionare il numero del programma che si desidera sintonizzare (ad esempio, PR 09).

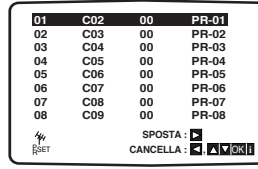

*3* Premere **OK**. Premere **INPUT** per selezionare **C** (stazioni standard) o S (stazioni via cavo): C02 - C69, S01 - S41. Inserire il numero del canale della stazione che si desidera sintonizzare con i **tasti numerici** oppure utilizzare  $\blacktriangle$  o  $\nabla$  per individuare la stazione richiesta. Premere **OK** e selezionare il sistema dei colori di questo canale premendo  $\blacktriangle$  o  $\blacktriangledown$ 

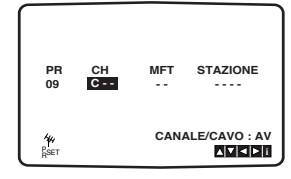

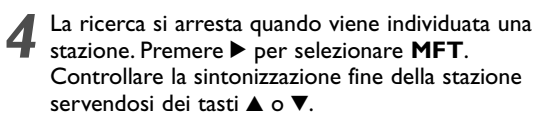

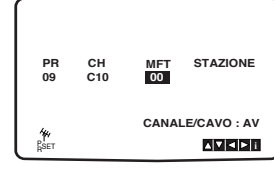

- **Premere ▶ per selezionare STATION** per dare un nome alla stazione. Premere **OK**.
	- Compare la lista con i nomi delle stazioni televisive. **ARD**

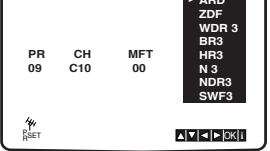

*6* Selezionare un nome tramite i tasti ▲ o ▼ dall'elenco.<br>
O Promere OK per selezionare Premere **OK** per selezionare.

**Se il nome della propria stazione non è nell'elenco non premere OK, bensì passare al punto 7.**

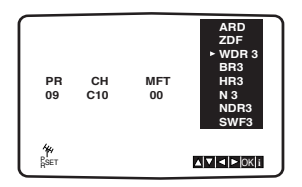

- 7 Invece di utilizzare i nomi "standard", è possibile<br>modificare manualmente il nome di una stazione.
	- Premere  $\blacktriangleright$ .

Servirsi di 3 o 4 per selezionare **lettere** e **numeri** per il nuovo nome.

Utilizzare < o ▶ per spostarsi all'indietro o in avanti tra i caratteri.

Premere **OK**.

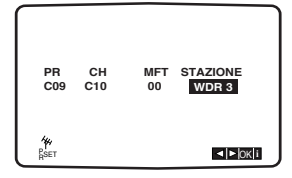

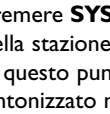

**8** Premere **SYSTEM MENU**, confermare l'inserimento<br>della stazione. Premere **SYSTEM MENU** un'altra volta. A questo punto il nuovo canale televisivo è stato sintonizzato nel videoregistratore. Se si desidera sintonizzare manualmente altre stazioni, ripetere i punti **1 - 8**.

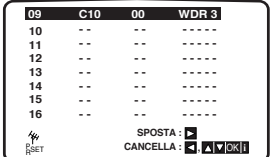

#### **Modifica dell'ordine delle stazioni televisive**

Dopo aver sintonizzato le stazioni televisive nel videoregistratore, è possibile modificare l'ordine in cui sono state memorizzate senza dover ripetere la sintonizzazione. Le istruzioni indicate in questa pagina mostrano come

## spostarle per ordinarle nel modo desiderato.<br>| Premere SYSTEM MENU.

Sullo schermo del televisore compare il menu principale. Premere 1 o 2 per selezionare **PR SET**. Premere **OK**.

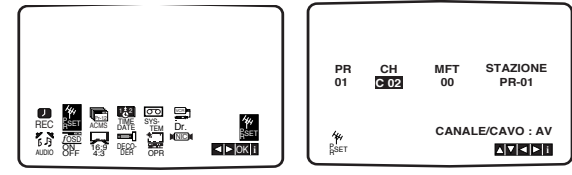

**2** Premere **SYSTEM MENU**.<br> **programma** che si desidera spostare (ad esempio, PR<br> **programma** che si desidera spostare (ad esempio, PR Utilizzare ▲ o ▼ per selezionare il **numero del** 03). Premere ▶.

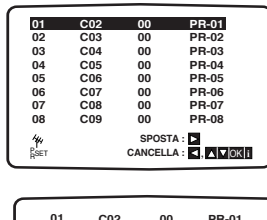

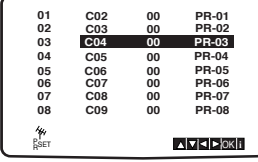

**3** Utilizzare **∆** o ▼ per selezionare il **numero del**<br> **programma** sul quale si desidera effettuare lo spostamento (ad esempio, PR 05).

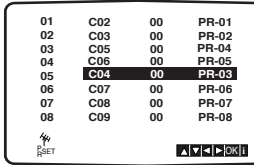

*4* Premere **OK**. Il **programma** selezionato verrà spostato sul **nuovo numero**. Se si desidera spostare altre stazioni televisive ripetere i punti 1 - 4.

Premere **SYSTEM MENU** per rimuovere i menu dallo schermo del televisore.

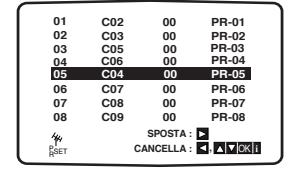

#### **Cancellazione di stazioni televisive**

Dopo aver sintonizzato le stazioni televisive nel videoregistratore, è possibile cancellarle. Le istruzioni indicate su questa pagina mostrano come cancellare qualsiasi stazione non desiderata.

. . . . . . . . . . . . . . . . . . .

1 Premere **SYSTEM MENU**. Sullo schermo del televisore<br>compare il menu principale. Utilizzare **◀ o ▶** per selezionare **PR SET**. Premere **OK**.

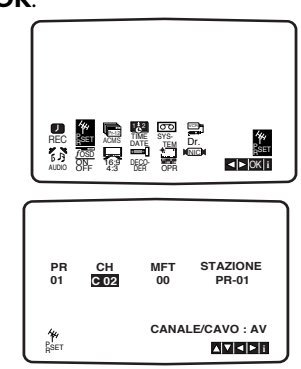

**2** Premere **SYSTEM MENU**.<br>
Premere ▲ o ▼ per selezionare il **numero del**<br> **nuozuamma** che si decidem cancellare (ed ese programma che si desidera cancellare. (ad esempio, PR 03)

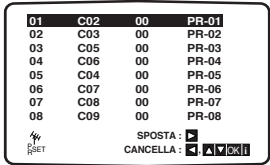

3 Premere 1.<br>3 Dopo qualche istante, la stazione selezionata verrà cancellata.

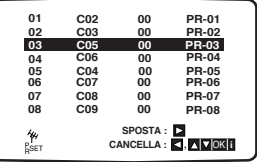

Premere **SYSTEM MENU** per rimuovere i menu dallo schermo del televisore.

Per cancellare un'altra stazione, ripetere i punti **1 - 3**.

**Come selezionare le stazioni televisive memorizzate:** Le stazioni televisive memorizzate possono essere selezionate in due modi. Utilizzare **4** o  $\blacktriangledown$  per selezionare le diverse stazioni sintonizzate nel DVD+videoregistratore. Oppure, selezionare direttamente le stazioni utilizzando i tasti **numerici del telecomando**.

### *Prima del funzionamento – Sezione DVD*

**Ripeti brano (solo CD video non-PBC e** 

**Ripeti disco (solo CD video non-PBC e** 

**Riprendi riproduzione da questo punto**

**Azione proibita o non disponibile**

● Alcuni dischi possono non fornire tutte le funzioni del sistema on-screen display mostrate di seguito. ● Se non viene premuto alcun tasto entro 10 secondi, l'on-

**Icone temporanee di feedback Ripeti titolo Ripeti capitolo**

**CD audio)**

**CD audio) Ripeti A-B**

screen display si disattiva.

**Disattiva ripetizione**

#### **Spiegazione generale**

Il presente manuale fornisce istruzioni base per il funzionamento del DVD+videoregistratore.Alcuni DVD richiedono operazioni specifiche o consentono di eseguire solo alcune operazioni durante la riproduzione. In questo caso sullo schermo compare il simbolo  $\heartsuit$  per segnalare che l'operazione non è permessa dal DVD+videoregistratore oppure che tale funzione non è disponibile sul disco.

#### **On-Screen Display**

Lo stato generale di riproduzione può essere visualizzato sullo schermo del televisore.Alcune opzioni possono essere modificate dal menu.

#### **Funzionamento dell'On-screen display**

*1* **Premere DISPLAY durante la riproduzione.**

- **22 Utilizzare ∆/V per selezionare un'opzione.**<br>L'opzione selezionata viene evidenziata.
- 
- **3** Utilizzare ◀/▶ per modificare l'impostazione di un'opzione.
	- I tasti numerici possono essere utilizzati per impostare le cifre (ad esempio, il numero del titolo). Per alcune funzioni, premere OK per eseguire l'impostazione.

**Normal**

**DVD Opzioni Metodo di selezione Funzione** (Utilizzare ▲▼ per selezionare l'opzione desiderata) **Mostra il numero del titolo corrente e il numero totale di** b**/**B, o tasto numerico, **Numero titolo**   $\frac{1}{2}$  4 1/3  $\rightarrow$ **titoli, e** passa al numero di titolo desiderato. **OK Mostra il numero del capitolo corrente e il numero totale** b**/**B, o tasto numerico, **Numero capitolo 1 1 1 1 12 1 OK di capitoli, e** passa al numero di capitolo desiderato. **Mostra il tempo di riproduzione trascorso, e** cerca il punto **Ricerca tempi 0:20:09** Tasto numerico, OK direttamente in base al tempo trascorso. **Lingua audio 1 ENG Mostra la lingua corrente dell'audio, il metodo di codifica** b**/**B, o AUDIO **e modalità uscita DD e il numero del canale, e** modifica l'impostazione. **audio digitale 3/2.1 CH Mostra la lingua corrente per i sottotitoli e** modifica b**/**B, SUBTITLE **Lingua sottotitoli ABC**  $\blacktriangleleft$  **OFF** l'impostazione. **Mostra il numero corrente dell'angolazione di ripresa e il numero** b**/**B,ANGLE **Angolazione 1 /1** ľ۴ **totale di angolazioni e** modifica il numero dell'angolazione.

**Note**

 $\bullet$  off **A B**

 $\circledcirc$ 

 $\overline{a}$  **All** 

**TRACK CHAPTER TITLE**

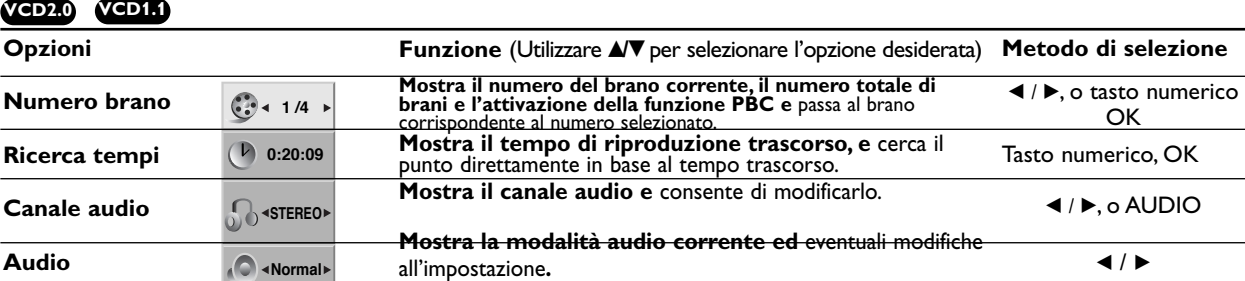

**Mostra la modalità audio corrente e** modifica l'impostazione**.**

#### **DivX**

**Audio** 

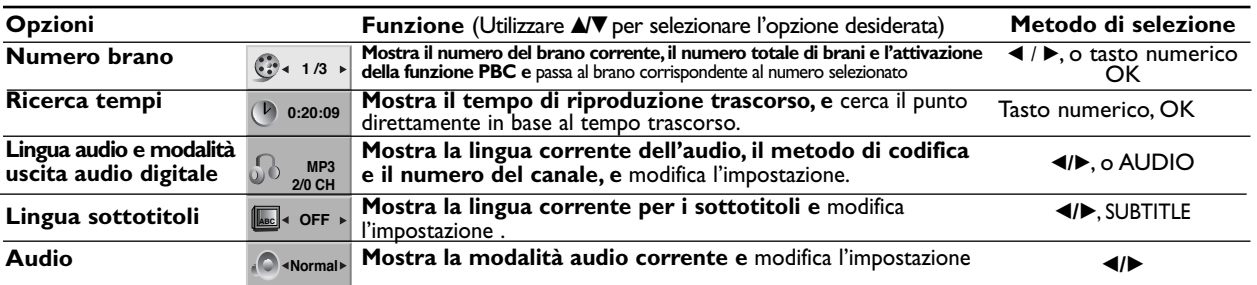

b**/**B

## *Prima del funzionamento (continua) – Sezione DVD*

#### **Impostazioni iniziali**

Sul lettore è possibile impostare le proprie preferenze personali.

**Per visualizzare o uscire da un menu:** Premere **SYSTEM MENU** per visualizzare il menu. Premere nuovamente **SYSTEM MENU** per tornare alla schermata precedente. **Per passare al livello successivo:** Premere > sul telecomando. **Per tornare al livello precedente:** Premere < sul telecomando.

#### **Funzioni principali**

- Compare il menu setup.
- **Premere SYSTEM MENU.**<br>Compare il menu setup.<br>Scegliere ▲▼ per selezionare l'opzione desiderata. 2 Scegliere **∆/v** per selezionare l'opzione desiderata,<br>quindi premere ▶ per passare al secondo livello. Sullo schermo compare l'impostazione corrente per l'opzione selezionata (nonché le impostazioni alternative).
- 
- 3 Scegliere ▲/▼ per selezionare la seconda opzione<br>desiderata, quindi premere ▶ per passare al terzo livello.
- Scegliere ▲/▼ per selezionare l'impostazione desiderata, quindi premere **OK** per confermare la selezione. Alcune voci richiedono ulteriori passaggi.
- **Premere SYSTEM MENU o PLAY** Per uscire dal menu setup.

#### **LINGUA**

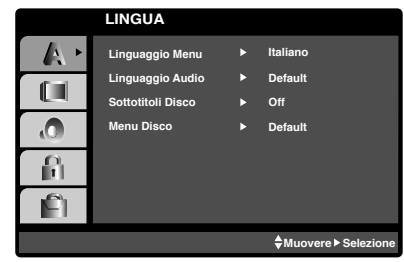

#### **Lingua menu**

Selezionare una lingua per il menu Setup e per l'OSD.

### **Audio / Sottotitoli / Menu DVD**

Selezionare la lingua preferita per l'audio (audio disco), i sottotitoli e per il menu disco.

**Originale**:Viene selezionata la lingua originale impostata sul disco.

**Altro**: Per selezionare un'altra lingua, premere i tasti numerici per inserire il corrispondente numero a 4 cifre in base al codice indicato a pagina 38. Se si commettono errori, premere CLEAR.

#### **DISPLAY**

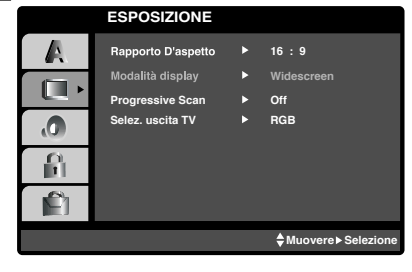

#### **Aspetto TV DVD**

**4:3** : Selezionare se si usa un televisore standard in formato 4:3.

**16:9 Wide**: Selezionare se si usa un televisore in formato 16:9.

#### **Modalità Display DVD**

Le impostazioni della modalità Display sono disponibili solo quando il formato TV è "04:03".

**Letterbox:** Visualizza un'immagine panoramica con delle bande nella parte superiore e inferiore dello schermo. **Panscan:** Visualizza l'immagine panoramica a schermo intero tagliando le porzioni dell'immagine che non rientrano nello schermo.

#### **Scansione progressiva**

Il video con scansione progressiva fornisce la migliore qualità di immagini con meno sfarfallio. Se si utilizzano i jack Component Video per la connessione a un televisore o a un monitor compatibile con il segnale di scansione progressiva, attivare la scansione progressiva.

#### **Per passare alla scansione progressiva:**

Collegare l'uscita Component di questa unità all'ingresso del televisore/monitor e impostare l'ingresso Component sul televisore o sul monitor.

*1* Selezionare "Progressive Scan" (Scansione progressiva) nel menu "DISPLAY", quindi premere ▶.

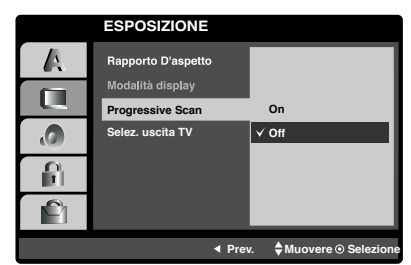

Selezionare "On" tramite i pulsanti ▲ / ▼.

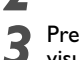

**Premere OK** per confermare la selezione. Viene<br>visualizzato il menu di conferma.<br>Quando viene visualizzato il menu di conferma. "Cancel" visualizzato il menu di conferma.

- *4* Quando viene visualizzato il menu di conferma,"Cancel" (Annulla) viene evidenziato automaticamente. Usare il pulsante < per evidenziare "Enter" (Entra).
- *5* Premere **OK** per impostare la modalità di scansione progressiva.

#### **Attenzione**

Una volta impostata la scansione progressiva, sarà possibile visualizzare le immagini solo su televisori o monitor compatibili con la scansione progressiva. Se per errore si imposta Progeressive Scan (scansione progressiva) su On, sarà necessario ripristinare l'unità

- **1** Rimuovere eventuali dischi presenti nell'unità e chiudere il caricatore. Nel display verrà visualizzato "dISC".
- **2** Tenere premuto **STOP** per cinque secondi. Verrà ripristinata l'uscita video standard e un'immagine verrà nuovamente visualizzata sullo schermo del televisore.

#### **TV Output Select (Selezione uscita TV)**

Impostare le opzioni TV Output Select (Selezione uscita TV) di questa unità in base al tipo di connessione del televisore.

**YPbPr**: Quando il televisore è collegato a questa unità tramite i jack COMPONENT/PROGRESSIVE SCAN VIDEO OUT. **RGB**: Quando il televisore è collegato tramite SCART (segnale RGB).

### *Prima del funzionamento (continua) – Sezione DVD*

#### **AUDIO**

Ciascun disco DVD è dotato di una serie di opzioni di uscita audio. Impostare AUDIO del

DVD+videoregistratore in base al tipo di sistema audio in uso.

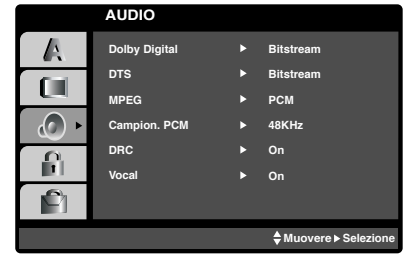

#### **Dolby Digital / DTS / MPEG DVD DivX**

**Bitstream:** Selezionare 'Bitstream' se il jack DIGITAL AUDIO OUT del DVD+videoregistratore è collegato a un amplificatore o a un altro apparecchio dotato di decoder DTS, un decoder Dolby Digital o un decoder MPEG. **PCM (per Dolby Digital / MPEG):** Selezionare quando si effettua il collegamento a un amplificatore stereo digitale a 2 canali. I dischi DVD codificati in Dolby Digital o MPEG verranno automaticamente convertiti in audio PCM a 2 canali.

**Off (per DTS):** Selezionare "Off" per disattivare il segnale DTS dal jack DIGITAL OUT.

#### **Frequenza di campionamento DVD**

Per modificare la frequenza di campionamento, selezionare innanzitutto l'uscita audio digitale come indicato in precedenza. Se il ricevitore o l'amplificatore non è in grado di gestire i segnali da 96 KHz, selezionare 48 KHz. Dopo aver effettuato questa selezione, l'unità commuta automaticamente qualsiasi segnale a 96 KHz in 48 KHz affinché il sistema lo possa decodificare. Se il ricevitore o l'amplificatore è predisposto per i segnali 96 KHz, selezionare 96 KHz. Se viene scelta questa opzione, l'unità emetterà il segnale senza alcuna ulteriore

**Dynamic Range Control (DRC) DVD DivX**

Con il formato DVD, è possibile ascoltare l'audio di un programma con la qualità più accurata e realistica possibile, grazie alla tecnologia audio digitale.Tuttavia, l'utente se lo desidera può comprimere la gamma dinamica dell'uscita audio (la differenza tra i suoni più potenti e quelli più attenuati). Quindi, in questo modo è possibile ascoltare l'audio di un film a un volume più basso senza perdere la chiarezza del suono. Impostare DRC su On per ottenere questo effetto.

#### **Vocal DVD**

elaborazione.

Impostare Vocal su On solo se si riproduce un DVD karaoke multicanale. I canali karaoke sul disco effettueranno il mix in normale audio stereo.

#### **ALTRO**

Le impostazioni PBC,Auto Play (Riproduzione auto) e DivX® VOD. possono essere modificate.

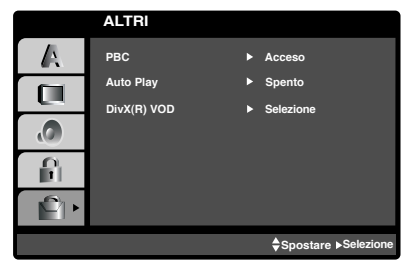

### **PBC VCD 2.0**

Impostare il Playback Control (PBC) su On o su Off (Attivo o disattivo).

**On**: I CD video con PBC vengono riprodotti in base al PBC.

**Off:** I CD video con PBC vengono riprodotti come normali CD audio.

### **Auto Play** (Riproduzione automatica) **DVD**

E' possibile impostare il lettore DVD affinché ogni volta che il disco DVD viene inserito la riproduzione si avvii automaticamente. Se la modalità Auto Play è impostata su On, il lettore DVD cercherà e riprodurrà automaticamente il titolo con la durata più lunga. **On**: La funzione Auto Play è attivata. **Off**: La funzione Auto Play è disattivata.

#### **Nota**

La funzione Auto Play potrebbe non funzionare su alcuni DVD.

#### **Codice di registrazione DivX® VOD**

Philips fornisce all'utente un codice di registrazione DivX® VOD (Video On Demand) che consente di noleggiare e acquistare video tramite il servizio DivX® VOD all'indirizzo www.divx.com/vod.

*1* Selezionare "DivX® VOD" nel menu "OTHERS", quindi premere  $\blacktriangleright$ .

*2* Premere **OK** per uscire,viene visualizzato il codice di registrazione.

*3* Utilizzare il codice di registrazione per acquistare o noleggiare video tramite il servizio DivX® VOD all'indirizzo www.divx.com/vod. Seguire le istruzioni e scaricare il video su un CD-R/RW per riprodurlo su questo lettore DVD.

#### **Nota**

Tutti i video scaricati tramite il servizio DivX® VOD possono essere riprodotti soltanto su questo lettore DVD.

## *Prima del funzionamento (continua) – Sezione DVD*

# **Italiano**

#### **LOCK (Controllo parentale)**

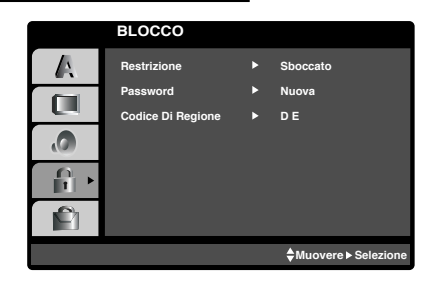

### **Restrizione DVD**

I film sui DVD contengono a volte scene non adatte ai bambini. Per tale motivo, alcuni dischi sono dotati di informazioni relative al "Controllo parentale", che può essere applicabile all'intero disco o solo ad alcune scene.Queste scene sono classificate con un punteggio (rating) da 1 a 8.Su alcuni dischi possono essere presenti scene alternative più adatte per i bambini. Il sistema di classificazione varia da paese a paese.La funzione di controllo della visione consente di impedire che i dischi vengano visti da bambini e, per determinati dischi, fa in modo che vengano riprodotte scene alternative.

#### *1* **Selezionare "Restrizione" nel menu LOCK utilizzando i pulsanti ▲/▼.**

*2* Per accedere alle funzioni Livello, Password e Codice paese, è necessario inserire il codice di sicurezza di 4 cifre creato precedentemente. Se ancora non è stato immesso un codice di sicurezza, viene richiesto l'inserimento. Inserire un codice di 4 cifre e premere **OK**. Inserirlo nuovamente e premere **OK** per verificare. Se si inserisce un numero errato prima di premere **OK**, premere **CANCELLA** e inserire nuovamente la password di sicurezza a 4 cifre.

**3 Selezionare un rating da 1 a 8 con i pulsanti**  $\triangle$ **/V.**<br> **Livello 1-8:** Il primo livello (1) è quello con più

restrizioni, l'ottavo (8) quello con meno restrizioni. **Unlock** (Sblocca): Se si seleziona Unlock, il Controllo parentale non è attivo. Il disco verrà riprodotto completamente.

#### **Nota**

**20**

Se si è impostato un rating per il DVD+videoregistratore, tutte le scene del disco dello stesso livello o di livello inferiore verranno riprodotte. Le scene con un rating più alto non verranno riprodotte salvo qualora sia presente una scena alternativa sul disco. Questa alternativa deve essere dello stesso livello o inferiore. Se non vengono trovate scene alternative, la riproduzione si arresta. In tal caso occorre inserire la password a 4 cifre o modificare il livello di rating.

*4* **Premere OK per confermare la selezionare del rating, quindi premere SYSTEM MENU per uscire dal menu.**

#### **Password (codice di sicurezza)**

- È possibile inserire o modificare una password.
- Selezionare "Password" nel menu "LOCK" (Blocco) e  $p$ remere  $\blacktriangleright$ .
- *2* Seguire il passo 2 di "Rating" (Livello) nella colonna a sinistra.Viene visualizzato "Change" (Cambia) o "New" (Nuovo).
- *3* Inserire un nuovo codice di 4 cifre, quindi premere **OK**. Inserirlo nuovamente per verificare.

Premere **SYSTEM MENU** per uscire dal menu.

#### **Se avete dimenticato il codice di sicurezza**

Se si dimentica il codice di sicurezza, è possibile cancellarlo attraverso la seguente procedura:

Premere **SYSTEM MENU** per visualizzare il menu Setup.

*2* Inserire il numero a 6 cifre "210499" per cancellare il codice di sicurezza.

*3* Inserire un nuovo codice, come descritto sopra.

#### **Codice Paese DVD**

Inserire il codice del paese/del'area i cui standard sono stati utilizzati per classificare il disco DVD video, consultando l'elenco (vedere "Elenco paesi/codici area" a pagina 39).

- Selezionare il codice del paese con i pulsanti  $\triangle/\blacktriangledown$ **nel menu LOCK.**
- *2* **Seguire le istruzioni al punto 2 del paragrafo "Restrizione" a sinistra.**
- **Selezionare il primo carattere con i pulsanti ▲/▼.**
- 

**Spostare il cursore con il pulsante** ▶ e **selezionare il secondo carattere utilizzando i pulsanti**  $\triangle/\blacktriangledown$ .

*5* **Premere OK per confermare la selezione del proprio codice paese.**

## *Operazioni con i nastri*

#### **Riproduzione di un nastro**

E' possibile caricare ed espellere videocassette dal videoregistratore solo se quest'ultimo è collegato alla rete di alimentazione.

Questo videoregistratore è in grado di riprodurre anche le registrazioni effettuate su nastri NTSC (su TV PAL).

#### **Come ottenere un'immagine ottimale**

Quando una cassetta viene inserita e la riproduzione si avvia, la funzione di rilevamento automatico interviene per ottenere automaticamente la migliore immagine possibile. Se la qualità di registrazione è scarsa, premere più volte  $\blacktriangle$ o V sul telecomando per regolare manualmente il sistema di rilevamento finché tutte le distorsioni non scompaiono. Per riatticare la funzione di tracking automatico premere **0** sul telecomando.

*1* Assicurarsi di aver collegato il videoregistratore come descritto in precedenza.Accendere il televisore. Premere  $\bigcirc$  per accendere il DVD+videoregistratore. Inserire la videocassetta nel DVD+videoregistratore. La videocassetta deve avere il lato con la finestrella rivolto verso l'alto e la freccia rivolta dalla parte opposta rispetto all'operatore.

**Premere PLAY P** per avviare la riproduzione del nastro. Se si carica una videocassetta dalla quale è stata rimossa la linguetta di protezione, la riproduzione della cassetta si avvia automaticamente.

**AUTO TRACKING** (Rilevamento automatico) Il DVD+videoregistratore regola automaticamente il rilevamento per ottenere una qualità ottimale dell'immagine.

**3** Premere **PAUSE/STEP II** per ottenere un fermo<br>immagine. Premere **PAUSE/STEP II** più volte per avanzare il nastro fotogramma per fotogramma. Se si tiene premuto  $\blacktriangleright$ , l'immagine viene rallentata a una velocità pari a circa 1/19 rispetto a quella normale. I nastri possono essere messi in pausa per un massimo di 5 minuti, trascorsi i quali il DVD+videoregistratore arresta il nastro per evitare danni al nastro stesso e al DVD+videoregistratore.

La qualità del fermo immagine può essere migliorata leggermente mediante i tasti  $\blacktriangle$  o  $\nabla$ .

**Premere PLAY Per continuare la riproduzione del** nastro.

#### **Ricerca immagine:**

Durante la riproduzione premendo  $\blacktriangleleft$  o  $\blacktriangleright$ l è possibile eseguire la scansione del nastro a una velocità pari a 7 volte quella normale.

#### **Ricerca logica:**

Durante l'avanzamento o il riavvolgimento veloce, premere e tenere premuto  $\blacktriangleleft \bullet \blacktriangleright \blacktriangleright$ l l'immagine verrà riprodotta a una velocità pari a 7 volte quella normale.

*5* **Moviola, velocità Shuttle:** Durante la riproduzione o la visualizzazione di immagini fisse, premere  $\blacktriangleleft$  o  $\blacktriangleright$ .

E' così impossibile impostare le seguenti velocità di riproduzione (riproduzione -7x, -3x, normale, fermo immagine, moviola 1/19, normale, 2x, 7x)

Per disattivare la moviola e la modalità shuttle, premere la funzione desiderata.

Durante la moviola e la modalità shuttle, in base alla condizione del nastro, sull'immagine possono comparire delle righe.

Se sull'immagine compaiono distorsioni, ridurle con  $\blacktriangle$  o  $\blacktriangledown$ .

Premere **STOP** per interrompere la riproduzione. Premere **EJECT**.

Se il nastro raggiunge la fine, il DVD+videoregistratore arresta automaticamente la riproduzione, riavvolge completamente il nastro e quindi lo espelle.

#### **OPR (Optimum Picture Response, Reazione ottimale immagine)**

Questa funzione ottimizza automaticamente l'immagine regolando il DVD+videoregistratore in base alle condizioni del nastro.

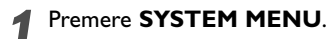

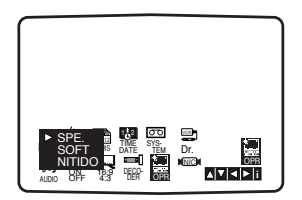

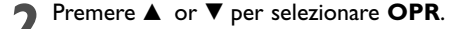

*3* Premere **OK**.

**4** Premere ▲ or ▼ più volte per selezionare : OFF,<br> **SOFT** o **SHARP** (Spento, morbido o nitido). **Si noti che l'opzione OPR può essere impostata solo durante la riproduzione di un nastro.**

*5* Premere **SYSTEM MENU** per visualizzare nuovamente lo schermo.

## *Operazioni con i nastri (continua)*

#### **Registrazione con timer istantaneo (Instant Timer Recording, ITR)**

Esistono diversi semplici sistemi per effettuare registrazioni con il videoregistratore:

La registrazione con timer istantaneo (**ITR**) avvia la registrazione immediatamente per un intervallo prefissato o finché non si esaurisce la cassetta.

Il DVD+videoregistratore integra la funzione Long Play (LP) che consente di registrare fino al doppio del tempo corrispondente alla durata di una videocassetta. Per esempio, una cassetta E-180 consentirà di registrare fino a 180 minuti in modalità Standard Play (SP); utilizzando la funzione LP è possibile registrare fino a 360 minuti. Si noti che in questo caso si riscontra una leggera perdita di qualità nell'audio audio e nell'immagine.

- *1* Assicurarsi di avere correttamente collegato il videoregistratore come descritto in precedenza. Premere (1) per accendere il videoregistratore.
- *2* Inserire una videocassetta dotata di linguetta di protezione nel videoregistratore. Il lato della finestrella deve essere rivolto verso l'alto e la freccia deve essere rivolta dalla parte opposta rispetto a voi.
- Premere **△** o ▼ per selezionare il **numero del programma** che si desidera registrare. Oppure selezionare direttamente il numero tramite i tasti **numerici del telecomando**.
- *4* Per registrare direttamente dalle prese SCART o RCA, premere più volte **INPUT** finché non viene visualizzata la presa desiderata.

**AV 1** per registrare da EURO AV1 SCART sul retro dell'unità.

**AV 2** per registrare da EURO AV2 SCART sul retro dell'unità.

**AV 3** per registrare dalle prese VIDEO IN e AUDIO IN (sinistra e destra) nella parte anteriore dell'unità.

*5* Premere **LP** per registrare in modalità Long Play o Standard Play.

SP consente di ottenere una migliore qualità dell'immagine e dell'audio, mentre LP consente di registrare per il doppio del tempo rispetto alla modalità SP.

**6** Premere **REC/ITR** sul telecomando per avviare la<br>registrazione. Sullo schermo del televisore compare RECORD. Premere più volte **RECORD** sull'unità oppure **REC/ITR** sul telecomando. Ogni successiva pressione aumenta il tempo di registrazione di 30 minuti fino a un massimo di 9 ore.

Premere **PAUSE/STEP II** per evitare di registrare scene non desiderate.

Premere PAUSE/STEP II per proseguire la registrazione.

Se si preme **PAUSE/STEP II** durante la funzione ITR, il DVD/videoregistratore accede alla modalità di pausa registrazione e la funzione ITR viene annullata. I nastri possono essere messi in pausa per 5 minuti; in questo caso sul display compare RECP. Dopo 5 minuti il DVD+videoregistratore interrompe la registrazione per evitare danni al nastro o all'unità stessa.

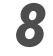

*8* Premere **STOP due volte** nell'arco di 5 secondi per interrompere la registrazione. Sullo schermo del televisore compare EJECT per qualche istante.

#### **Note**

- Per proteggere un nastro da registrazioni accidentali (può accadere facilmente di sbagliarsi!) rimuovere la linguetta di protezione sul bordo posteriore della videocassetta.
- Per effettuare nuove registrazioni su una videocassetta da cui è stata rimossa la linguetta di protezione, è sufficiente ricoprire il foro con del nastro adesivo.
- Ricordarsi che è possibile registrare un programma mentre se ne guarda un altro: avviare la registrazione istantanea, premere **TV/VCR** per visualizzare l'indicatore TV nel display e selezionare un altro canale del televisore

## *Operazione con i nastri (continua)*

#### **Programmazione con ShowView**

Il sistema ShowView semplifica largamente l'inserimento della data, del canale, degli orari di inizio e fine di una registrazione con timer consentendo di inserire semplicemente un codice. I codici ShowView sono pubblicati sulla maggior parte delle guide dei programmi TV. Possono variare in lunghezza da uno a nove cifre. SHOWVIEW è un marchio registrato di Gemstar Development Corporation.

Il sistema SHOWVIEW è prodotto su licenza di Gemstar Development Corporation.

**1** Assicurarsi che i canali del televisore siano stati<br>sintonizzati e memorizzati nel corretto ordine<br>SHOWATEW lasering una videographic detate SHOWVIEW. Inserire una videocassetta dotata di linguetta di protezione nel videoregistratore.

#### *2* Premere **SHOWVIEW**.

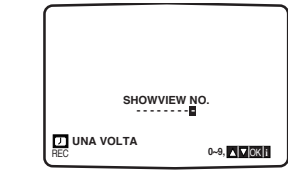

Premere  $\triangle$  o  $\nabla$  per selezionare il tipo di registrazione. **ONCE** (Una volta): Per registrare una volta. **WEEKLY** (Settimanale): Per registrare alla stessa ora

ogni settimana. **DAILY** (Giornaliero): Per registrare ogni giorno

(eccetto sabato e domenica) alla stessa ora.

*4* Premere i pulsanti numerici per inserire il codice ShowView nel programma televisivo che si desidera registrare.

In caso di errore premere  $\blacktriangleleft$  per correggere il numero.

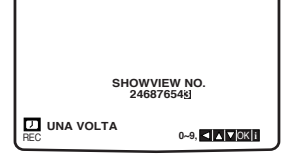

*5* Premere **OK**. Se compare **PLEASE CHECK**, significa che è stato inserito un numero ShowView sbagliato, inserire il numero correttamente.

Se compare "- -" , è stato inserito il numero del programma della stazione da cui registrare.

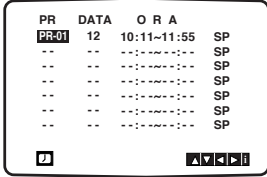

Premere < o ► per selezionare le impostazioni che si desidera modificare . (PR, DATE, TIME e SP). Premere  $\blacktriangle$  o  $\nabla$  per inserire le informazioni corrette.

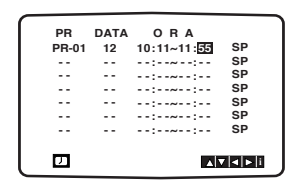

7 Premere ▲ o ▼ per attivare o disattivare VPS/PDC.<br>Premere ► per selezionare la velocità di registrazione.<br>Premere ▲ o ▼ per selezionare la velocità decidente. Premere  $\triangle$  o  $\nabla$  per selezionare la velocità desiderata per il nastro (SP, IP, o LP).

La modalità IP rileva quanto nastro disponibile rimane e commuta la velocità da SP a LP, se necessario, per completare la registrazione del programma. Non è possibile selezionare la modalità IP quando VPS/PDC è attivato.

Controllare che i dati del timer siano corretti. Per registrare da AUDIO IN e VIDEO IN nella parte anteriore dell'apparecchio o dalle prese EURO SCART sul retro del videoregistratore, premere AV per selezionare la visualizzazione corretta (AV1,AV2 o AV3).

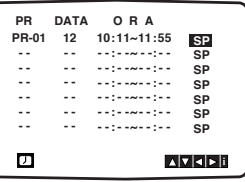

![](_page_22_Picture_23.jpeg)

ShowView ripetere i punti **2 - 7.** Premere **SYSTEM MENU** due volte. Se compare **PLEASE CHECK**, significa che sono stati inseriti i dati sbagliati e che occorre ripetere l'operazione. Premere  $\bigcirc$  per passare alla modalità di spegnimento del videoregistratore. Mentre il videoregistratore attende di iniziare la registrazione sul display compare TIMER. Per guardare un DVD durante la modalità di standby di registrazione con timer, premere POWER e DVD per passare alla modalità DVD

*9* Premere **STOP** per terminare la registrazione.

#### **Note**

#### **Video Programme System (VPS)**

Il Video Programme System (VPS) garantisce che i programmi televisivi programmati tramite il timer verranno registrati esattamente dall'inizio alla fine, anche se l'orario di trasmissione effettivo differisce da quello programmato o se la durata è superiore a quella prevista. Inoltre, se un programma viene interrotto, ad esempio per un notiziario, anche la registrazione viene interrotta per ricominciare alla ripresa del programma.

Il segnale VPS viene trasmesso dall'emittente televisiva e controlla il timer del videoregistratore.

Il VPS dovrebbe essere attivato per tutte le registrazioni programmate delle emittenti televisive che trasmettono tale segnale. Per le trasmissioni delle emittenti che non trasmettono questo segnale, questa funzione dovrebbe essere disattivata.

\*\*\* Anche il PDC, un sistema simile utilizzato attualmente nei Paesi Bassi, può essere utilizzato su questo videoregistratore.

## *Operazione con i nastri (continua)*

E' possibile impostare fino a sette registrazioni con timer per un periodo di un mese a partire dalla data corrente.

#### **Nota**

Prima di impostare il timer assicurarsi di avere regolato correttamente l'orologio del DVD+videoregistratore e di conoscere esattamente quali stazioni sono state sintonizzate sul DVD+videoregistratore. **La funzione Timer Recording (Registrazione programmata) viene attiva solo se il DVD+VCR è in modalità Standby.**

- *1* Inserire nel DVD+videoregistratore una videocassetta dotata di linguetta di protezione. La videocassetta deve avere il lato con la finestrella rivolto verso l'alto e la freccia rivolta nella parte
- opposta rispetto a voi.
- **22** Premere **SYSTEM MENU**.<br>Premere **∢** o ▶ per selezionare **REC**.<br>Premere **OK**.
- *3* Premere **OK** per avviare l'impostazione della registrazione con timer. Se tutti gli spazi disponibili per la registrazione con timer sono occupati premere  $\triangle$  o  $\nabla$  per selezionare l'evento che si desidera rimuovere o sostituire.

Premere < per cancellare l'evento.

![](_page_23_Picture_980.jpeg)

**4** Premere i tasti **numerici** per inserire la stazione da cui<br>si desidera registrare. Se si selezionano le stazioni 1 - 9,<br>premere prime 0 e quindi il numere del senele ad premere prima 0 e quindi il numero del canale; ad esempio stazione 3 - 03. E' inoltre possibile selezionare i canali premendo  $\blacktriangle$  o  $\nabla$ .<br>Una volta effettuata la selezione premere  $\blacktriangleright$ .<br>Per registrare da AUDIO IN (L/R) e VIDEO IN dalla parte anteriore dell'apparecchio o dalle prese EURO SCART sul retro dell'unità, premere INPUT per selezionare la visualizzazione corretta (AV1,AV2 o AV3).

![](_page_23_Picture_981.jpeg)

5<sup>3</sup> Premere i tasti **numerici** per inserire la data del programma. Se si preme OK prima di aver inserito la data del data, è possibile selezionare uno dei seguenti metodi di registrazione automatica. Utilizzare  $\triangleleft$  o  $\triangleright$  per effettuare la selezione, quindi premere **OK** per confermare. **DLY** Per registrare ogni giorno (eccetto sabato e domenica) alla stessa ora.

**SU - SA** Per registrare alla stessa ora ogni settimana.

![](_page_23_Picture_982.jpeg)

*6* Premere i tasti **numerici** per inserire gli orari di inizio e fine del programma che si desidera registrare. Si noti che il DVD+videoregistratore utilizza un orologio a 24 ore e pertanto l'una del pomeriggio verrà visualizzata come 13:00.

L'orario di inizio e fine può essere selezionato anche con i tasti  $\triangle$  o  $\nabla$ .

![](_page_23_Picture_983.jpeg)

**7** Premere ▲ o ▼ per attivare o disattivare VPS/PDC.<br>Premere ▶ per selezionare la velocità di registrazione. Premere ▲ o ▼ per selezionare la velocità desiderata per il nastro (SP, IP, o LP).

Non è possibile selezionare la modalità IP quando VPS/PDC è attivato.

La modalità IP rileva quanto nastro disponibile rimane e commuta la velocità da SP a LP, se necessario, per completare la registrazione del programma.

![](_page_23_Picture_984.jpeg)

Premere **SYSTEM MENU** per impostare un'altra

registrazione con time e completare i punti da 3 a 7.

![](_page_23_Picture_25.jpeg)

*8* Controllare che i dati del timer siano corretti. Se compare **PLEASE CHECK**, significa che sono stati inseriti i dati sbagliati e che occorre ripetere l'operazione. **Premere** 1 **per passare alla modalità**

**DVD+VCR Standby.** Mentre il videoregistratore attende di iniziare la registrazione sul display compare TIMER. Per guardare un DVD durante la modalità di standby di registrazione con timer, premere POWER e DVD per passare alla modalità DVD.

Premere **STOP** per terminare la registrazione.

#### **Note**

● Se in un momento successivo si desidera **cancellare** o **modificare** le impostazioni nella memoria del timer, è possibile farlo senza dover inserire nuovamente tutte le informazioni. E' sufficiente visualizzare l'evento sullo schermo. Quindi utilizzare  $\triangle$  o  $\nabla$  per selezionare l'evento che si desidera **cancellare** o **modificare**. Premere b per cancellare l'evento o premere OK per modificare i dati; quindi premere  $\blacktriangleleft$  o  $\blacktriangleright$  per selezionare la stazione, la data, gli orari di inizio e fine e LP. Premere  $\triangle$  o  $\nabla$  per inserire i dati corretti.

#### ● **Se gli eventi programmati con il timer si sovrappongono...**

Assicurarsi che gli orari preimpostati per la registrazione con il timer non si sovrappongano. In tal caso, viene data sempre la priorità agli eventi che si verificano per primi. **Esempio:**

Il programma 1 inizia alle 16:00 e si conclude alle 17:00. Il programma 2 inizia alle 16:30 e si conclude alle 17:30. (In questo caso il programma 1 verrà registrato interamente, mentre verranno registrati solo gli ultimi 30 minuti del programma 2.)

### *Operazioni con DVD e CD video*

#### **Riproduzione di un DVD e di CD video**

#### **Setup riproduzione DVD VCD2.0 VCD1.1**

● Accendere il televisore e selezionare la sorgente di ingresso video collegata al lettore DVD.

● Sistema audio: accendere il sistema audio e selezionare la sorgente di ingresso collegata al lettore DVD.

#### *1* **Premere OPEN/CLOSE per aprire il cassetto del disco**.

#### *2* **Caricare il disco prescelto nel cassetto con il lato di riproduzione rivolto verso il basso.**

Se si inserisce un DVD a lato doppio, assicurarsi che il lato desiderato sia rivolto verso l'alto.

#### *3* **Premere OPEN/CLOSE per chiudere il cassetto.**

La riproduzione si avvia automaticamente. Se la riproduzione non si avvia, premere **PLAY**  $\blacktriangleright$ . In alcuni casi può comparire il menu del disco.

#### **Se compare una schermata con un menu**

La schermata del menu può comparire appena dopo aver caricato un DVD o un CD video che ne sia dotato.

#### **DVD**

Utilizzare i pulsanti < ▶ ▲ ▼ per selezionare il titolo/capitolo che si desidera visualizzare, quindi premere OK per avviare la riproduzione.

Premere **TITLE** o **DISC MENU** per tornare alla schermata con il menu.

#### **VCD2.0**

- Utilizzare i pulsanti numerici per selezionare il brano desiderato.
- Premere **RETURN** per tornare alla schermata del menu. ● Le impostazioni del menu e le procedure operative precise per l'utilizzo del menu possono variare da disco a disco. Seguire le istruzioni su ciascuna schermata. E' inoltre possibile impostare l'opzione PBC su Off (Disattivazione) nella schermata di setup.Vedere pagina 19.

#### **Note**

- Se il Controllo Visione è impostato e il disco è impostato su un valore non autorizzato, occorre inserire un codice a 4 cifre e/o abilitare il disco (vedere "Controllo parentale" a pagina 20).
- I DVD possono avere un codice di area. Il lettore non riproduce dischi con un codice di area diverso dal proprio. Il codice di area di questo lettore è 2 (due).
- Per guardare un DVD durante la modalità di standby di registrazione con timer, premere **POWER** e **DVD** per passare alla modalità DVD.

#### **Funzioni generali**

#### **Nota**

Salvo dove diversamente indicato, tutte le operazioni descritte vengono eseguite tramite il telecomando.Alcune funzioni possono essere disponibili anche dal menu Setup.

#### **Passaggio a un altro TITOLO (TITLE)**

![](_page_24_Picture_26.jpeg)

Quando su un disco sono presenti più titoli, è possibile passare a un altro titolo nel modo seguente:

● Premere **DISPLAY**, quindi premere il pulsante numerico corrispondente (0-9).

#### **Passaggio a un altro CAPITOLO/BRANO (CHAPTER/TRACK)**

### **DVD VCDI.1 DIVX 1**  $\frac{1}{2}$  **1**  $\frac{1}{2}$  **1**  $\frac{1}{2}$

- Quando un titolo su un disco dispone di più capitoli oppure se su un disco sono presenti più brani, è possibile spostarsi su un altro capitolo/brano nel modo seguente:
- Premere  $\blacktriangleleft \bullet \blacktriangleright \blacktriangleright$ l velocemente durante la riproduzione per selezionare il capitolo/brano successivo o ritornare all'inizio del capitolo/brano corrente.
- Premere  $\blacktriangleleft$  due volte velocemente per tornare al capitolo/brano precedente.
- Per passare direttamente a qualsiasi capitolo durante la riproduzione di un DVD, premere **DISPLAY**. Quindi premere **△/**▼ per selezionare l'icona del capitolo/brano. Quindi, inserire il numero di capitolo/brano utilizzando i tasti numerici (0-9).

#### **Nota**

Per i numeri composti da due cifre, premere i tasti numerici (0-9) in rapida successione.

#### **Ricerca DVD VCD2.0 VCD1.1 DivX**

1 Premere  $\blacktriangleleft$  o  $\blacktriangleright$  per circa due secondi durante la riproduzione.

Il lettore passa in modalità SEARCH (Ricerca).

2 Premere  $\blacktriangleright$  o  $\blacktriangleright$  più volte per selezionare la velocità richiesta:

44X2, 44X4, 44X16, 44X100 (all'indietro) o MX2,  $M \rightarrow X4$ ,  $M \rightarrow X16$ ,  $M \rightarrow X100$  (in avanti).

Nel caso di un CD video, le velocità di ricerca cambiano:  $\blacktriangleleft$ X2,  $\blacktriangleleft$ X4,  $\blacktriangleleft$ X8 (all'indietro) o  $\blacktriangleright$ X2,  $\blacktriangleright$  $\blacktriangleright$ X4,  $\blacktriangleright\blacktriangleright$  X8 (in avanti).

**3** Per tornare alla riproduzione, premere **PLAY**  $\blacktriangleright$ .

#### **Fermo immagine e riproduzione fotogramma per fotogramma**

#### **DVD VCD2.0 VCD1.1 DivX**

- **1** Premere **PAUSE/STEP** durante la riproduzione. Il lettore passa in modalità PAUSE.
- **2** Per far avanzare l'immagine fotogramma per fotogramma premendo **PAUSE/STEP** più volte sul telecomando.

## *Operazioni con DVD e CD video*

### **Funzioni generali (continua) Moviola DVD VCD2.0 VCD1.1 DivX**

- 1 Premere  $\blacktriangleleft$  o  $\blacktriangleright$  durante la in modalità fermo immagine. Il lettore passa in modalità SLOW (Moviola).
- 2 Premere  $\blacktriangleright$  o  $\blacktriangleright$  più volte per selezionare la velocità richiesta: **41** 1/16, **41** 1/8, **41** 1/4, **41** 1/2 (all'indietro) o  $\triangleright$  1/16,  $\triangleright$  1/8,  $\triangleright$  1/4,  $\triangleright$  1/2 (in avanti).
- **3** Per uscire dalla modalità moviola, premere PLAY  $\blacktriangleright$ .

#### **Nota**

● La riproduzione al rallentatore all'indietro non è possibile per i dischi Video CD e DivX.

### **Riproduzione casuale Karaoke DVD VCD2.0 VCD1.1**

- **1** Premere **SHUFFLE** durante la riproduzione o in modalità stop. L'unità avvia automaticamente la riproduzione casuale e sullo schermo del televisore compare la scritta "RANDOM".
- **2** Per tornare alla riproduzione normale, premere nuovamente **SHUFFLE** finché sullo schermo del televisore non compare "NORMAL".

#### **Suggerimenti**

Premendo **>>I** durante la riproduzione casuale, l'unità seleziona un altro titolo (brano) e riprende la riproduzione casuale.

#### **Nota**

- Questa funzione è attiva solamente con i dischi karaoke DVD e CD video senza PBC.
- Sui CD video con PBC, occorre impostare l'opzione PBC su Off nel menu setup per utilizzare le funzione Random. Vedere pagina 19.

### **Ripetizione DVD VCD2.0 VCD1.1 DivX**

**CHAPTER TITLE TRACK 2** All **2** Off

- **Dischi DVD Video Ripetizione capitolo/titolo/disattivazione 1** Per ripetere il capitolo corrente, premere **REPEAT**.
- Sullo schermo del televisore compare l'icona Ripeti capitolo. **2** Per ripetere la riproduzione del capitolo corrente, premere **REPEAT** un'altra volta. Sullo schermo del televisore compare l'icona Ripeti titolo.
- **3** Per uscire dalla modalità di ripetizione, premere **REPEAT** per la terza volta.

Sullo schermo del televisore compare l'icona di disattivazione della funzione.

#### **CD video, dischi DivX –**

#### **Ripeti brano/tutti/disattivazione**

- **1** Per ripetere il brano corrente, premere **REPEAT**. Sullo schermo del televisore compare l'icona Ripeti brano.
- **2** Per ripetere la riproduzione del disco corrente, premere **REPEAT** un'altra volta.
- Sullo schermo del televisore compare l'icona Ripeti tutti.
- **3** Per uscire dalla modalità di ripetizione, premere **REPEAT** per la terza volta. Sullo schermo del televisore compare l'icona di
- disattivazione della funzione.

#### **Nota**

Su un CD video senza PBC, occorre impostare l'opzione PBC su Off nel menu setup per utilizzare la funzione Repeat.Vedere pagina 19.

### **Ripeti A-B DVD VCD2.0 VCD1.1 DivX**

![](_page_25_Figure_31.jpeg)

Per ripetere una sequenza in un titolo :

- **1** Premere **REPEAT A-B** nel punto iniziale desiderato. Sullo schermo del televisore compare un A\*..
- **2** Premere di nuovo **REPEAT A-B** nel punto finale desiderato.

A Sullo schermo del televisore compare per qualche istante A-B e la sequenza prescelta si avvia.

**3** Per annullare la sequenza, premere **REPEAT A-B**.

### **Ricerca tempi DVD VCD2.0 VCD1.1 DivX**

#### **0:20:09 -:--:--**

La funzione di ricerca tempi consente di avviare la riproduzione in qualsiasi punto del disco.

- **1** Premere **DISPLAY** durante la riproduzione. Sullo schermo compare l'on-screen display. La casella Time Search (Ricerca tempi) mostra il tempo trascorso dall'inizio del disco corrente.
- 2 Entro 10 secondi, premere ▲√▼ per selezionare l'icona Time Search nell'on-screen display. Nella casella Time Search compare "-:—:—".
- **3** Entro 10 secondi, utilizzare i tasti numerici per inserire il punto iniziale richiesto. Inserire le ore, i minuti e i secondi da sinistra verso destra. Se si commette un errore, premere **CLEAR** per

rimuovere i numeri inseriti. Quindi inserire i numeri corretti.

**4** Entro 10 secondi, premere **OK** per confermare il punto di inizio.

La riproduzione inizia dal punto selezionato. Se si inserisce un punto non valido, la riproduzione continua dal punto corrente.

#### **Audio 3D Surround DVD VCD2.0 VCD1.1 DivX**

**Normal 3D SUR**

L'unità può riprodurre l'audio in effetto surround, che simula la riproduzione audio multicanale a partire da due altoparlanti stereo di tipo convenzionale, invece di utilizzare i cinque o più altoparlanti normalmente richiesti per ascoltare audio multicanale da un sistema home theater.

- **1** Premere **DISPLAY** durante la riproduzione.
- 2 Utilizzare ▲/▼ per selezionare l'icona dell'audio.
- L'opzione dell'audio viene evidenziata.
- **3** Utilizzare b/B per selezionare "Normal", o "3D SUR".

#### **Screen Saver**

L'immagine dello screen saver compare se si lascia il lettore DVD in modalità stop per circa cinque minuti.

**Italiano**

### **Funzioni generali (continua)**

### **Zoom DVD VCD2.0 VCD1.1 DivX**

La funzione Zoom consente di ingrandire l'immagine a video e spostarsi all'interno dell'immagine ingrandita.

- **1** Premere **ZOOM** durante la riproduzione o il fermo immagine per attivare la funzione Zoom. Il rettangolo viene visualizzato brevemente nella parte destra in basso dell'immagine.
- **2** Premendo **ZOOM** consecutivamente, l'ingrandimento dello schermo verrà cambiato con la seguente sequenza: 100%  $\rightarrow$  400%  $\rightarrow$  1600%  $\rightarrow$  adatta allo schermo  $\rightarrow$  100% Modalità adatta allo schermo:

Durante la riproduzione di film DVD, è possibile modificare l'impostazione dell'immagine visualizzata sullo schermo. Premere ▲/▼ per scegliere tra Normal (Normale), Enhanced (Avanzato) e Maximum (Massimo).

- **3** Utilizzare i tasti <  $\blacktriangleright$  **A**  $\blacktriangledown$  per spostarsi all'interno dell'immagine ingrandita.
- **4** Per ripristinare la riproduzione normale, premere **ZOOM** ripetutamente oppure il pulsante **CANCELLA**.

#### **Nota**

- La funzione di zoom potrebbe non funzionare su alcuni DVD.
- La modalità adatta allo schermo è disponibile durante la riproduzione di dischi DVD,VR e di file video.

#### **Ricerca segnalibro DVD VCD2.0 VCD1.1 DivX**

#### **MARKER SEARCH 1/9**

E' possibile avviare la riproduzione a partire da un punto memorizzato. E' possibile memorizzare fino a nove punti. Per inserire un segnalibro, completare la seguente procedura.

**1** Durante la riproduzione di un disco, premere **MARKER** quando la riproduzione raggiunge il punto che si desidera memorizzare.

Sullo schermo del televisore compare per qualche istante l'icona del segnalibro.

**2** Ripetere il punto 1 per inserire fino a nove segnalibri sul disco.

#### **Per richiamare un segnalibro**

- **1** Durante la riproduzione, premere **SEARCH**. Sullo schermo compare il menu MARKER SEARCH (Ricerca segnalibro).
- 2 Entro 10 secondi premere </> **D** per selezionare il numero di un segnalibro che si desidera richiamare.
- **3** Premere **OK**.
	- La riproduzione riparte dalla scena selezionata.
- **4** Per rimuovere il menu MARKER SEARCH, premere **SEARCH**.

#### **Per cancellare un segnalibro**

- **1** Durante la riproduzione, premere **SEARCH**. Sullo schermo compare il menu MARKER SEARCH.
- 2 Entro 10 secondi, premere </> **A** per selezionare il numero di un segnalibro che si desidera cancellare.
- **3** Premere **CLEAR**.
- Il numero del segnalibro verrà cancellato dall'elenco.
- **4** Ripetere i punti 2 e 3 per cancellare altri segnalibri.
- **5** Per rimuovere il menu MARKER SEARCH, premere **SEARCH**.

### **Speciali funzioni DVD DVD**

**Controllo del contenuto dei dischi DVD video: menu**  Sui DVD possono essere presenti menu che consentono l'accesso a funzioni speciali. Per utilizzare il menu del disco, premere **DISC MENU**. Quindi, premere il numero corrispondente per selezionare l'opzione desiderata. Oppure, utilizzare i pulsanti </>  $\blacktriangleright$ / $\blacktriangleright$ / $\blacktriangleright$ / $\blacktriangleright$  per selezionare l'opzione e quindi premere **OK**.

#### **Menu Titolo DVD**

#### **1** Premere **TITLE**.

- Se il titolo corrente è provvisto di menu, questo compare sullo schermo.Altrimenti, può comparire il menu del disco.
- **2** Il menu può comprendere le angolazioni di ripresa, la lingua dell'audio e le opzioni per i sottotitoli e i capitoli del titolo.
- **3** Per rimuovere il menu del titolo, premere nuovamente **TITLE**.

#### **Menu del disco DVD**

- **1** Premere **DISC MENU**.
- Viene visualizzato il menu del disco.
- **2** Per rimuovere il menu del disco, premere nuovamente **DISC MENU**.
- **Angolazione di ripresa DVD L**<sub>11</sub>
	- Se il disco contiene sequenze registrate da diverse angolazioni, l'icona dell'angolazione lampeggia sullo schermo del televisore. E' possibile modificare
- l'angolazione di ripresa se lo si desidera. ● Premere **ANGLE** più volte durante la riproduzione per selezionare l'angolazione di ripresa desiderata. Il numero dell'angolazione corrente compare sul display.

#### **Modifica della lingua dell'audio**

![](_page_26_Figure_46.jpeg)

Premere **AUDIO** più volte durante la riproduzione per ascoltare una lingua o una traccia audio diversa. Con i dischi DVD-RW registrati in modalità VR che dispongono di un canale audio principale e di uno bilingue, è possibile scegliere tra Principale (L), Bilingue (R) o un mix di entrambi (Principale + Bilingue) premendo **AUDIO**.

### **Modifica del canale audio VCD2.0 VCD1.1**

Premere **AUDIO** più volte durante la riproduzione per ascoltare un altro canale audio (STEREO, LEFT o RIGHT) (Stereo, sinistra o destra).

### $\bullet$  **ABC ABC ABC ABC ABC ABC ABC**

Premere più volte **SUBTITLE** durante la riproduzione per vedere i sottotitoli in lingue differenti.

#### **Nota**

- I file dei sottotitoli dei file DivX vengono visualizzati solo se sono file smi, srt e sub.
- Se non sono disponibili informazioni o il codice non è leggibile nel file DivX, viene visualizzato "1" o altri numeri.

### **Riproduzione di un CD audio e di un disco MP3**

### **CD MP3**

Il lettore DVD può riprodurre file MP3 registrati su CD-ROM, CD-R o CD-RW.

Prima di riprodurre file MP3, leggere le note relative alle registrazioni in formato MP3 riportate sulla destra.

#### **CD Audio**

Quando si inserisce un CD audio, sullo schermo del televisore viene visualizzato un menu. Premere ▲/▼ per selezionare un brano, quindi premere **PLAY** o **OK** per avviare la riproduzione.

![](_page_27_Picture_7.jpeg)

#### **MP3**

- **1** Premere ▲/▼ per selezionare una cartella, quindi premere **OK** per visualizzarne i contenuti.
- **2** Premere ▲/▼ per selezionare un brano, quindi premere **PLAY** o **OK**.Viene avviata la riproduzione.

![](_page_27_Picture_394.jpeg)

#### **Suggerimenti**

- Per tornare da un elenco di file nel menu "MUSIC" (Musica) all'elenco delle cartelle, utilizzare i pulsanti  $\blacktriangle/\blacktriangledown$ per evidenziare **e** e premere OK.
- Premere il **DISC MENU** per passare alla pagina successiva.
- Sui CD contenenti MP3 e JPEG è possibile selezionare il formato preferito tra MP3 e JPEG. Premere TITLE (Titolo) e nella parte alta del menu viene evidenziata la parola "MUSIC" (Musica) o "Photo" (Foto).
- Per visualizzare le informazioni relative a un brano durante la riproduzione, come ad esempio il titolo, premere **DISPLAY**.

#### **Note sulle registrazioni in formato MP3**

#### **La compatibilità dei dischi MP3 con questo lettore è sottoposta ai seguenti limiti:**

- **1** Frequenza di campionamento / entro 8 48 kHz (MP3).
- **2** Bit rate / entro 8 320 kbps (MP3).
- **3** Il lettore può leggere i file MP3 solo se questi hanno l'estensione ".mp3".
- **4** Formato fisico CD-R "ISO 9660".
- **5** Se si registrano file MP3 utilizzando software che non può creare un FILE SYSTEM, ad esempio "Direct- CD" ecc., è impossibile riprodurre file MP3. Consigliamo di utilizzare "Easy-CD Creator", con il quale viene creato un file system ISO9660.
- **6** I nomi dei file non devono superare la lunghezza di 8 caratteri e devono avere estensione ".mp3"
- **7** Non utilizzare caratteri speciali come "/:\*? " < > " ecc.
- **8** Il numero totale di file presenti sul disco non deve superare 650.

Questo lettore DVD richiede che i dischi/le registrazioni soddisfino determinati standard tecnici al fine di ottenere una qualità di riproduzione ottimale. I DVD preregistrati sono impostati automaticamente su questi standard. Esistono molti diversi tipi di formati di dischi registrabili (compresi i dischi CD-R contenenti file MP3). Occorre soddisfare determinate condizioni preliminari (vedi sopra) per assicurare la compatibilità per la riproduzione.

**Si avvisano i clienti che per scaricare file MP3 e musica da Internet è richiesto disporre di un'autorizzazione. La nostra azienda non è nella posizione di concedere tale autorizzazione, che deve essere invece sempre richiesta al titolare del copyright.**

## *Operazioni con dischi audio e MP3 (continua)*

### **Pausa CD MP3**

- **1** Premere **PAUSE/STEP** durante la riproduzione.
- **2** Per riprendere la riproduzione, premere **PLAY**  $\rightarrow$ , OK oppure premere nuovamente **PAUSE/STEP**.

### **Per passare a un altro brano CD MP3**

- Premere  $\blacktriangleright$  o  $\blacktriangleright$  rapidamente durante la riproduzione per passare al brano successivo o tornare all'inizio del brano corrente.
- Premere  $\blacktriangleleft$  brevemente due volte per tornare indietro al brano precedente.
- Nel caso di un CD audio, per passare direttamente a qualsiasi brano, inserire il numero corrispondente servendosi del tastierino numerico (0-9).

#### **Ripeti brano/tutti/disattivazione CD MP3**

- **1** Per ripetere il brano corrente, premere **REPEAT**. Compaiono l'icona della funzione di ripetizione e la scritta "TRACK" (Brano).
- **2** Per ripetere tutti i brani presenti su un disco, premere **REPEAT** un'altra volta. Compaiono l'icona della funzione e di ripetizione e la

scritta "ALL" ("Tutti").

**3** Per annullare la modalità di ripetizione, premere **REPEAT** per la terza volta.

### **Ricerca CD MP3**

- 1 Premere  $\blacktriangleleft$  o  $\blacktriangleright$  per circa due secondi durante la riproduzione.
- Il lettore passa in modalità SEARCH.
- 2 Premere  $\blacktriangleright$  o  $\blacktriangleright$  più volte per selezionare la velocità richiesta:  $\overline{A}$ X2,  $\overline{A}$  $\overline{A}$ X4,  $\overline{A}$  $\overline{A}$ X8 (all'indietro) o  $\blacktriangleright$  $\blacktriangleright$ X2,  $\blacktriangleright\blacktriangleright$  X4,  $\blacktriangleright\blacktriangleright$  IX8 (in avanti).

La velocità e la direzione di ricerca vengono indicate sulla schermata del menu.

**3** Per uscire dalla modalità SEARCH, premere PLAY  $\blacktriangleright$ .

### **Riproduzione casuale CD MP3**

**1** Premere **SHUFFLE** durante la riproduzione o in modalità stop.

L'unità inizia automaticamente la riproduzione casuale e sullo schermo compare "RANDOM".

**2** Per tornare alla riproduzione normale, premere **SHUFFLE**.

La scritta "RANDOM" scompare.

#### **Nota**

Premendo  $\blacktriangleright$  durante la riproduzione casuale, l'unità seleziona un altro brano e attiva nuovamente la riproduzione casuale.

### **Ripeti A-B CD**

Per ripetere una sequenza.

- **1** Durante la riproduzione di un disco, premere **REPEAT A-B** nel punto iniziale desiderato. Sullo schermo compaiono l'icona di ripetizione e il
- simbolo "A". **2** Premere di nuovo **REPEAT A-B** nel punto finale desiderato.

Sullo schermo compaiono l'icona di ripetizione e il simbolo A-B e la sequenza prescelta viene riprodotta di continuo.

**3** Per uscire dalla sequenza e ritornare alla riproduzione normale, premere **REPEAT A-B** un'altra volta.

### **Audio 3D Surround CD**

L'unità può riprodurre l'audio in effetto surround, che simula la riproduzione audio multicanale a partire da due altoparlanti stereo di tipo convenzionale, invece di utilizzare i cinque o più altoparlanti normalmente richiesti per ascoltare audio multicanale da un sistema home theater.

- **1** Premere **AUDIO** durante la riproduzione.
- Nella schermata del menu viene visualizzato "3D SUR.". **2** Per tornare alla riproduzione normale, premere AUDIO
- ripetutamente finché "3D SUR." non scompare dalla schermata del menu.

## *Operazioni con i dischi JPEG*

### **Visualizzazione di un disco JPEG JPEG**

Il lettore DVD+videoregistratore può riprodurre dischi contenenti file JPEG e picture CD Kodak. Prima di riprodurre registrazioni JPEG, leggere le note relative alle registrazioni JPEG riportate a destra.

**1 Inserire un disco e chiudere il cassetto.**<br>
Il menu PHOTO (FOTO) viene visualizzato sullo schermo del televisore.

![](_page_29_Figure_5.jpeg)

**Usare ∆/V** per selezionare una cartella e quindi **premere OK.**

Viene visualizzato un elenco dei file contenuti nella cartella. Per tornare all'elenco delle cartelle dall'elenco dei file, utilizzare i pulsanti ▲/▼ sul telecomando per evidenziare " " e premere **OK**.

**Per visualizzare un particolare file, premere**  $\triangle/\blacktriangledown$ per evidenziare il file e premere OK o PLAY  $\blacktriangleright$ . Viene avviata la visione del file. Durante la visione di un file, è possibile tornare al menu precedente (menu FOTO) premendo STOP.

Premere il **DISC MENU** per passare alla pagina successiva.

### **Presentazione diapositive JPEG**

Utilizzare  $\blacktriangle \blacktriangleright \blacktriangle \blacktriangledown$  per evidenziare la (Presentazione)  $\blacksquare$ , quindi premere **OK**.

#### **Suggerimenti**

- Sono disponibili tre opzioni per la velocità di visualizzazione delle diapositive  $\blacksquare$ : >>> (Veloce), >> (Normale) and > (Lenta).
- Sui CD contenenti MP3 e JPEG è possibile selezionare il formato preferito tra MP3 e JPEG. Premere **TITLE** (Titolo) e nella parte alta del menu viene evidenziata la parola "MUSIC" (Musica) o "PHOTO" (Foto).
- Premere **RETURN** per nascondere le informazioni sui file.

#### **Passaggio a un altro file**

Premere  $\blacktriangleright$  o  $\blacktriangleright$  una volta durante la visualizzazione di un'immagine per passare al file successivo o al file precedente.

#### **Fermo immagine**

- **1** Premere **PAUSE/STEP** durante la sequenza. Il lettore passa in modalità PAUSE
- **2** Per tornare alla visualizzazione della sequenza, premere **PLAY**  $\triangleright$  o premere **PAUSE/STEP** un'altra volta.

### **Zoom JPEG**

Per ingrandire l'immagine fotografica, utilizzare lo zoom. (vedere pag. 27).

#### **Per ruotare un'immagine**

Premere  $\triangle/\nabla$  durante la visualizzazione di un'immagine per ruotare l'immagine in senso orario o antiorario.

#### **Per ascoltare MP3 guardando delle immagini JPEG**

È possibile visualizzare i file durante l'ascolto di file<br>musicali MP3 registrati sullo stesso disco.

- 1 Inserire il disco contenente i due tipi di file nel lettore.
- **2** Premere **TITLE** (Titolo) per visualizzare il menu PHOTO (Foto).
- **3** Premere ▲/▼ per selezionare un file di foto.
- **4** Premere ▶/▼ per selezionare ■<sup>1</sup> l'icona, quindi premere **OK**.

Viene avviata la riproduzione. La riproduzione va avanti fino alla pressione del pulsante **STOP**.

#### **Suggerimento**

Per ascoltare solo la musica desiderata durante la visualizzazione di immagini, programmare i brani desiderati nel menu "MUSIC" (Musica) e procedere come descritto sopra.

#### **Note sulle registrazioni JPEG**

- A seconda del formato e del numero di file JPEG, il DVD+videoregistratore potrebbe richiedere molto tempo per leggere il contenuto del disco. Se sul display non compare nulla per qualche minuto, significa che alcuni dei file sono troppo grandi – ridurre la risoluzione dei file JPEG a 2 Mpixel (2760x2048), quindi rimasterizzare un altro disco.
- Il numero totale di file e cartelle sul disco non deve essere superiore a 650.
- Alcuni dischi risultano incompatibili a causa di formati di registrazione diversi o di determinate condizioni del disco.
- Se si utilizza software come "Easy CD Creator" per masterizzare i file JPEG sul CD-R, assicurarsi che tutti i file selezionati abbiano estensione ".jpg" quando si esegue la copia nel layout del CD.
- Se i file hanno estensione ".jpe" o ".jpeg", rinominare i file come ".jpg".
- I file con estensione diversa da ".jpg" non potranno essere letti dal DVD+videoregistratore, anche se i file risultano essere immagini JPEG nel sistema Esplora Risorse di Windows.

### *Riproduzione di un programma* **CD VCD2.0 VCD1.1 MP3**

#### **Riproduzione di un programma con CD audio e dischi MP3**

La funzione di programmazione consente di memorizzare i brani preferiti da qualsiasi disco nella memoria del lettore. Il programma può contenere 30 brani.

*1* **Premere PROGRAM durante la riproduzione o in modalità stop per accedere alla modalità Program Edit (Modifica programma).** II contrassegno ® compare a destra della parola Program sul lato destro della schermata.

#### **Nota**

Premere **PROGRAM** per uscire dalla modalità Program Edit; il contrassegno <sup>®</sup> scompare.

- *2* **Selezionare un brano, quindi premere OK per inserirlo nell'elenco.**
- *3* **Ripetere il punto 2 per inserire altri brani**
	- **nell'elenco del programma.**

![](_page_30_Picture_586.jpeg)

![](_page_30_Picture_587.jpeg)

Menu CD audio Menu MP3

**4 Premere ►**.<br>Il brano programmato e selezionato per ultimo viene evidenziato nell'elenco.

#### **Con i tasti ∆/V selezionare il brano con cui si desidera avviare la riproduzione.**

#### **Premere PLAY** Per cominciare.

La riproduzione si avvia nell'ordine in cui i brani sono stati programmati.

La riproduzione si interrompe dopo che tutti i brani dell'elenco sono stati riprodotti una volta.

*7* **Per tornare alla riproduzione normale dalla riproduzione programmata, selezionare un brano del Audio CD (o MUSIC) e quindi premere PLAY.**

#### **Riproduzione di un programma con un CD video**

#### **Nota**

Su un CD video dotati di PBC, occorre impostare PBC su Off nel menu setup per poter utilizzare la funzione Program.Vedere pagina 19.

![](_page_30_Picture_22.jpeg)

#### *2* **Premere PROGRAM mentre la riproduzione è interrotta.**

Compare il menu VCD Program (Programma VCD).

![](_page_30_Picture_25.jpeg)

#### **Nota**

Premere **RETURN** o **PROGRAM** per uscire dal menu Program.

- 
- *3* **Completare i punti 2-6 del paragrafo "Riproduzione di un programma con CD audio o dischi MP3" sulla sinistra.**

![](_page_30_Picture_30.jpeg)

- **4 Per tornare alla riproduzione normale dalla**<br> **riproduzione programmata, premere PROGRAM.**<br> **riproduzione in the case of the selection of the selection of the selection of the selection of the selection of the selecti** 
	- La parola "NORMAL" scompare dallo schermo

#### **Riproduzione dei brani programmati**

- Per ripetere il brano corrente, premere **REPEAT.** Compaiono l'icona della funzione di ripetizione e la scritta "TRACK" (Brano).
- Per ripetere tutti i brani presenti nell'elenco, premere **REPEAT** un'altra volta. Compaiono l'icona della funzione e di ripetizione e la scritta "ALL" ("Tutti").
- Per annullare la modalità di ripetizione, premere **REPEAT** per la terza volta.

#### **Nota**

Se si preme  $\blacktriangleright$ l una volta durante la riproduzione ripetuta di un brano, la funzione di ripetizione del brano viene annullata.

#### **Cancellazione di un brano dall'elenco del programma**

- **1** Premere **PROGRAMMA** in modalità Stop per attivare la modalità di modifica del programma [Program Edit (Video CD)].
- **2** Premere ▶ per passare all'elenco del programma.
- **3** Servirsi dei tasti ▲/▼ per selezionare il brano che si desidera cancellare dall'elenco.
- **4** Premere **CLEAR**. Il brano verrà cancellato dall'elenco.

#### **Cancellazione dell'intero elenco del programma**

- **1** Completare i punti 1-2 del paragrafo "Cancellazione di un brano dall'elenco del programma" illustrato in precedenza.
- 2 Servirsi di ▲/▼ per selezionare "Clear All" ("Cancella tutto"), quindi premere **OK**. L'intero programma del disco verrà cancellato. I programmi vengono cancellati anche quando il disco non è inserito.

**Italiano**

## *Operazioni con dischi DVD VR* **DVD**

#### **Riproduzione di dischi DVD VR**

Questo DVD+VCR è in grado di riprodurre dischi DVD-R/RW registrati utilizzando il formato DVD-Video finalizzato tramite il masterizzatore DVD. Questa unità può riprodurre dischi DVD-RW registrati utilizzando il formato VR (Video Recording).

**1 Inserire un disco e chiudere il caricatore.**<br>
Il menu DVD-VR viene visualizzato sullo schermo del televisore.  $-01/0.1/2$ 

![](_page_31_Picture_269.jpeg)

Premere **△/▼** per selezionare un brano, quindi premere **PLAY**  $\triangleright$  o OK per avviare la riproduzione.

*3* Premere **TITLE** (Titolo) per passare al menu degli elenchi.

#### **Note**

- Questo lettore non è in grado di riprodurre dischi DVD-R/RW non finalizzati.
- Alcuni dischi DVD-VR vengono protetti tramite dati CPRM dal registratore di DVD. Il lettore non supporta questo tipo di dischi.

#### **Cosa significa 'CPRM'?**

CPRM è un sistema di protezione dalla copia (con il sistema scramble) che consente solo una copia dei programmi trasmessi. CPRM è l'acronimo di Content Protection for Recordable Media.

Questo lettore è compatibile CPRM, questo significa che è possibile fare una sola copia del programma trasmesso, ma non è possibile fare copie di questa registrazione. Le registrazioni CPRM possono essere eseguite solo su dischi DVD-RW formattati in modalità VR e possono essere eseguite solo su lettori che siano specificatamente compatibili con CPRM.

#### **Manutenzione e assistenza**

Prima di contattare un tecnico dell'assistenza, consultare le informazioni contenute in questo capitolo.

#### **Manipolazione dell'unità**

#### **Trasporto dell'unità**

Conservare l'imballo originale. Se è necessario trasportare l'unità, è consigliabile riporla nell'imballo originale per evitare di danneggiarla.

#### **Tenere pulite le superfici esterne**

- Non utilizzare liquidi o spray come insetticida in prossimità dell'unità.
- Non lasciare prodotti in gomma o plastica a contatto con l'unità per lunghi periodi, in quanto potrebbero lasciare dei segni sulla superficie.

#### **Pulizia dell'unità**

Per pulire il lettore, utilizzare un panno morbido e asciutto. Se le superfici sono particolarmente sporche, utilizzare un panno morbido leggermente inumidito con prodotti specifici.

Non usare solventi forti come alcol o benzina, in quanto potrebbero danneggiare la superficie dell'unità.

#### **Manutenzione dell'unità**

Il lettore DVD è un'apparecchiatura tecnologicamente avanzata e delicata. Se le lenti o le parti dell'unità disco sono sporche o consumate, la qualità dell'immagine potrebbe essere scadente.

A seconda dell'ambiente in cui viene usato, è consigliabile eseguire controlli regolari ogni 1000 ore di utilizzo. Per ulteriori dettagli, contattare il più vicino centro di assistenza autorizzato.

### *Operazioni con dischi DivX* **DVD**

#### **Riproduzione di videodischi DivX**

Questo combinato DVD+VCR è compatibile con i video dischi DivX

**1 Inserire un disco e chiudere il caricatore.**<br>
Sullo schermo del televisore viene visualizzato il menu<br>
MOVIE (Film) MOVIE (Film).

![](_page_32_Picture_470.jpeg)

*Usare* **▲/▼** per selezionare una cartella e quindi **premere OK.**

Viene visualizzato un elenco dei file contenuti nella cartella. Per tornare all'elenco delle cartelle dall'elenco dei file, utilizzare i pulsanti ▲/▼ sul telecomando per evidenziare "  $\blacksquare$  " e premere OK

**3** Se si desidera vedere un determinato file, premere  $\triangle/\blacktriangledown$ <br>per evidenziare il file, quindi premere **OK** o **PLAY**  $\blacktriangleright$ .

*4* Premere **STOP** per uscire.

#### **Suggerimenti**

- Premere il **DISC MENU** per passare alla pagina successiva.
- Su un CD contenente file MP3, IPEG e video, è possibile scegliere tra i menu MUSIC (Musica) PHOTO (Foto) e MOVIE (Film). Premere TITOLO e nella parte alta del menu vengono evidenziate le parole MUSIC (Musica) PHOTO (Foto) e MOVIE (Film).

#### **La compatibilità dei dischi DivX con questa unità è limitata alle seguenti caratteristiche:**

- La risoluzione disponibile del file DivX deve essere inferiore a 720x576 (L x A) pixel.
- Il nome del file dei sottotitoli del DivX non deve superare i 56 caratteri.
- Se non è possibile leggere il codice nel file DivX, potrebbe essere visualizzato sul display come un segno "
- Se il numero di fotogrammi dello schermo supera i **30 per secondo, questa unità potrebbe non funzionare correttamente.**
- **Se la struttura audio e video del file registrato non è interlacciata, viene emesso solo l'audio o il video.**
- **Qualora il file sia stato registrato con il GMC, l'unità è in grado di supportare solo il livello di registrazione 1-point.**

\* GMC?

GMC è l'acronimo di Global Motion Compensation. Si tratta di uno strumento di codifica specificato nello standard MPEG4.Alcuni codificatori MPEG4, come DivX o Xvid, dispongono di questa opzione. Esistono diversi livelli di codifica GMC e sono solitamente chiamati GMC 1-point, 2-point o 3- point.

#### **File DivX riproducibili**

● ".avi ",".mpg ",".mpeg "

#### **Formati codec riproducibili**

● "DIVX3.xx ", "DIVX4.xx ", "DIVX5.xx ", "XVID ", "MP43 ", "3IVX ".

#### **Formati audio riproducibili**

- "AC3 ", "DTS ", "PCM ", "MP3 ".
	- Frequenza di campionamento: entro 8 48 kHz (MP3)
	- Bit rate: entro 8 320 kbps (MP3.

### **Impostazione modalità video DVD VCD2.0 VCD1.1**

- In alcuni dischi, l'immagine riprodotta potrebbe avere uno sfarfallio o alcuni punti posizionati in modo non corretto. Questo significa che l'interpolazione verticale o il deinterlacciamento non sono correttamente configurati. In questo caso, è possibile migliorare la qualità dell'immagine cambiando la modalità video.
- Per cambiare la modalità video, tenere premuto DISPLAY per 3 secondi durante la riproduzione di un disco. Il numero della nuova modalità video selezionata viene visualizzato sullo schermo del televisore.Verificare che la qualità sia effettivamente migliorata.Altrimenti, ripetere la procedura fino ad avere un miglioramento nella qualità dell'immagine.
- Sequenza modalità video: MODALITÀ1 ➔ MODALITÀ2 ➔ MODALITÀ3 ➔ MODALITÀ1
- Se si spegne l'unità, la modalità video torna allo stato predefinito iniziale (MODALITÀ1).

#### **Descrizione dettagliata di ciascuna modalità video**

**MODALITÀ1** : Il materiale origine del video DVD (film o video) viene determinato in base alle informazioni del disco.

**MODALITÀ2** : Per la riproduzione di contenuti basati su film o materiale basato su video registrati con il sistema di scansione progressiva.

**MODALITÀ3** : Per la riproduzione di contenuti basati su video con velocità relativamente bassa.

#### **Nota**

L'impostazione della modalità video funziona solo quando nel menu Setup è attivata la modalità di scansione progressiva.

## *Operazioni supplementari*

#### **On Screen Display**

E' possibile visualizzare sullo schermo del televisore l'orario corrente, il contatore del nastro, la quantità di nastro rimanente, il giorno, il mese, l'anno, il giorno della settimana, il canale del programma, la velocità del nastro e la modalità operativa del videoregistratore. Se una registrazione è in corso, le schermate dell'On Screen Display non vengono registrate sul nastro.

**1** Premere **DISPLAY** per visualizzare.<br>Premere **DISPLAY** più volte per scorrere attraverso le varie opzioni. Il contatore del nastro e la quantità di nastro rimanente compaiono solo se è stato caricato un nastro.

*2* Dopo 3 secondi la maggior parte dell'On Screen Display scompare lasciando solo l'orologio o il contatore del nastro e la quantità di nastro residuo. Premere **DISPLAY** un'altra volta per rimuovere tutti i messaggi dallo schermo del televisore.

#### **Arresto memoria contatore nastro**

Il contatore del nastro digitale può essere visualizzato nella finestra del display al posto dell'orario premendo **DISPLAY** sul telecomando. Il contatore del nastro digitale indica le posizioni relative delle registrazioni presenti sul nastro.

**1** Premere **DISPLAY**. Premere **CLEAR** per impostare il contatore su 0:00:00. Premere PLAY  $\triangleright$  per avviare la registrazione.

Il contatore del nastro visualizza il tempo di riproduzione corrente in ore, minuti e secondi.

Premere STOP **■** al termine della riproduzione o della registrazione.

#### Premere  $\blacktriangleright$

Il nastro si riavvolge e si arresta automaticamente quando il contatore ritorna a 0:00:00.

#### **Blocco di sicurezza per bambini**

È possibile disattivare i pulsanti di controllo nella parte frontale dell'unità e utilizzare solo quelli del telecomando.

**1**Premere **C.LOCK**.<br>
Nella finestra del display compare <sup>OTI</sup> e SAFE. Nessuno dei pulsanti nella parte anteriore del videoregistratore funzioneranno (eccetto STOP ed EJECT). Se i pulsanti nella parte anteriore dell'unità vengono premuti, nella finestra del display lampeggia **SAFE** per qualche istante.

*2*Premere **C.LOCK** nuovamente per disattivare il blocco di sicurezza per bambini.

Nel display viene visualizzato "OFF".

#### **Nota**

C.LOCK non è disponibile in modalità DVD.

#### **Video Doctor (Autodiagnosi)**

Questa funzione segnala all'utente che è presente un problema con il videoregistratore. Sullo schermo del televisore compaiono i seguenti messaggi di errore.

................

1 Premere **SYSTEM MENU**.<br>Premere **◀ o ▶** per selezionare **Dr**. Premere **OK**.

![](_page_33_Picture_25.jpeg)

Premere ▲ o ▼ per verificare la presenza di un problema.

- **HEAD STATUS** (Condizione testina) <sup>O</sup> **PLEASE CLEAN** (Pulire)**:**
- Pulire le testine video

### **TAPE STATUS** (Stato nastro)

<sup>O</sup> **NOT RECORDABLE** (Non registrabile)**:** Inserire un nastro dotato di linguetta di protezione

#### **NO. OF TIMER PROGRAMME**

- (N. di programma timer)
- <sup>O</sup> **2**

Indica il numero della registrazione con timer.

#### **NEXT TIMER PROGRAMME**

- (Prossimo programma con timer)
- <sup>O</sup> **PR-01 26 10:00~11:00 SP**
- Mostra lo stato corrente della registrazione con timer

Premere **SYSTEM MENU**.

### *Operazioni supplementari (continua)*

#### **Sistema audio stereo Hi-Fi**

Il videoregistratore è in grado di registrare e riprodurre audio e stereo Hi-Fi. Inoltre, è dotato di un decoder audio stereo digitale NICAM. Ciò consente di registrare e riprodurre l'audio in vari modi. Le cassette video registrate su un videoregistratore avranno una normale traccia audio mono e due tracce audio stereo Hi-Fi VHS. Queste tracce stereo consentono di effettuare registrazioni audio in modalità stereo Hi-Fi o bilingue da una trasmissione TV, un sistema audio stereo, un video disco o un altro videoregistratore Hi-Fi.

*1* Il decoder audio digitale NICAM del videoregistratore consente di ascoltare trasmissioni con audio NICAM, nonché standard stereo, bilingue e mono. Il particolare tipo di audio ricevuto o registrato verrà visualizzato per

qualche istante sullo schermo del televisore:

#### **STEREO NICAM**

L'audio è registrato automaticamente sullo stereo Hi-Fi stereo e le tracce mono del nastro video.

#### **BIL NICAM**

Entrambi i canali audio vengono registrati sulle tracce stereo Hi-Fi. Il canale della lingua principale (sinistra) verrà registrato sulla traccia mono del nastro video. **MONO**

L'audio viene registrato sulle tracce Hi-Fi e la traccia mono del nastro video senza alcuna separazione.<br>• Premere **SYSTEM MENU**.

- 
- **2** Premere **SYSTEM MENU.**<br>Premere ◀ o ▶ per selezionare **AUDIO**.
- 
- **3** Premere ▲ o ▼ per selezionare **STEREO, LEFT**,<br>**RIGHT** e **MONO** (Stereo, sinistra, destra e mono). In riproduzione **BIL NICAM** la lingua principale viene emessa sul canale sinistro, mentre il canale secondario viene emesso contemporaneamente dal canale destro se l'uscita audio è impostata su **STEREO**. La lingua principale verrà emessa da entrambi i canali se l'impostazione audio è mono. Si noti che in fase di regolazione del controllo di rilevamento, l'audio stereo stereo Hi-Fi potrebbe convertirsi su **MONO**.

#### **Compatibilità del formato Wide Screen 16:9**

Il videoregistratore può registrare e riprodurre programmi in formato 16:9. Per registrare un programma in formato wide screen nel modo corretto, occorre che la stazione televisiva trasmetta il giusto tipo di segnale.

#### *1* Accendere il videoregistratore.

Premere **SYSTEM MENU**.

Premere **◀ o ▶** per selezionare 16:9/4:3. Premere **OK**.

![](_page_34_Picture_20.jpeg)

**Premere ▲ o ▼ più volte per selezionare: AUTO, 4:3** o **16:9**. **AUTO**:

Riproduce automaticamente i programmi in formato Wide-Screen come programmi Wide-Screen e i programmi in formato normale come programmi normali. **4:3**

Solo per la riproduzione e la registrazione di registrazioni in formato normale (4:3). **16:9:**

Solo per la riproduzione e la registrazione di registrazioni in formato Wide-Screen (16:9).

![](_page_34_Picture_25.jpeg)

*3* Premere **SYSTEM MENU** per rimuovere i menu dallo schermo del televisore. Per poter visualizzare immagini in formato Wide-Screen occorre collegare il videoregistratore al televisore tramite un cavo SCART.

### **Per impostare il decoder**

Abbiamo già descritto a pagina 10 come collegare un decoder per una stazione pay-TV come TELE+ o STREAM Per la registrazione di una stazione criptata, non occorre fare nulla. E' sufficiente selezionare la stazione e attendere qualche istante finché il processo di decodifica non si avvia.

#### *1* Premere **SYSTEM MENU.**

Sullo schermo del televisore compare il menu principale. Premere < o > per selezionare **DECODER**. Premere **OK**.

- 
- 2 Premere  $\triangle$  o  $\nabla$  per selezionare.<br> **ON:** Se il decoder è collegato alla presa AV2. **OFF**: Se un altro videoregistratore è collegato alla presa AV2. Premere **SYSTEM MENU** per tornare all'immagine del

televisore.

#### **Memoria ultima condizione DVD CD VCD1.1**

Il lettore memorizza l'ultima condizione dell'ultimo disco riprodotto. Le impostazioni rimangono in memoria anche se il disco viene rimosso dal lettore o se il lettore viene spento. Se si carica un disco le cui impostazioni sono state memorizzate, viene richiamata automaticamente l'ultima posizione di arresto.

#### **Note**

- Le impostazioni vengono memorizzate in memoria per poter essere utilizzate in qualsiasi momento.
- Il lettore non memorizza le impostazioni di un disco se il lettore viene spento prima di cominciare la riproduzione del disco stesso.

## *Registrazioni speciali*

#### **Copia da DVD a videoregistratore**

Questa unità consente di copiare il contenuto di un DVD su un nastro VHS premendo il pulsante **D.DUBBING**.

#### **Nota**

- Accertarsi di aver disattivato la scansione progressiva nel menu Setup.
- Se il DVD che si cerca di copiare è protetto, la duplicazione potrebbe non essere possibile.

**1 Inserire il disco.**<br>
Inserire il disco che si desidera copiare nel deck DVD e<br>
Institutore il presenta del disco chiudere il cassetto del disco.

#### *2* **Inserire il nastro VHS.**

Inserire un nastro VHS vergine nel deck del videoregistratore.

- *3* **Copiare il DVD sul nastro VHS.** Premere il pulsante **D.DUBBING** o **RECORD** nel pannello frontale dell'unità oppure premere **REC/ITR** sul telecomando.
	- Il DVD passa in modalità riproduzione e il
	- videoregistratore passa in modalità registrazione.
	- Se compare il menu del disco DVD, potrebbe essere necessario premere manualmente il pulsante Play per iniziare la duplicazione.

#### **Nota**

Quando si preme **RECORD** o **REC/ITR**, verificare che il lettore sia in modalità DVD.

*4* **Arresto del processo di duplicazione.** Al termine della riproduzione del DVD, premere il pulsante **STOP** per completare la duplicazione. ● Occorre arrestare manualmente il processo di duplicazione al termine del film presente sul DVD poiché altrimenti l'unità potrebbe ricominciare dall'inizio la riproduzione e sovrascrivere la registrazione.

#### **Registrazione da un altro videoregistratore**

Con questo videoregistratore, potete effettuare registrazioni da una sorgente esterna, ad esempio copiando da un altro videoregistratore o da una videocamera.

#### **Nota**

Nella descrizione seguente, questo videoregistratore sarà quello utilizzato per la registrazione e verrà definito come VCR B. L'altro apparecchio verrà utilizzato per la riproduzione e verrà definito come VCR A.

*1* Collegare il VCR A alla presa SCART sul pannello posteriore dell'unità o alle prese AV sul pannello frontale dell'unità.

- *2* Inserire il nastro registrato nel VCR A e un nastro vergine nel VCR B.
- *3* Premere **INPUT** finché non viene visualizzata la presa da cui registrare. (VCR B).

**AV 1** per la registrazione dalla presa EURO AV1 SCART sul retro dell'unità.

**AV 2** per la registrazione dalla presa EURO AV2 SCART sul retro dell'unità.

**AV 3** per la registrazione dagli ingressi VIDEO IN e AUDIO IN (Sinistra e Destra) sulla parte anteriore dell'unità.

*4* Per avviare la registrazione, premere **RECORD** sul VCR B e **PLAY** Sul VCR A.

Al termine della duplicazione, premere **STOP** x su entrambi i videoregistratori.

## *Risoluzione dei problemi*

Prima di rivolgersi al servizio di assistenza controllare i punti seguenti per identificare una possibile causa del problema.

![](_page_36_Picture_412.jpeg)

#### **Pulizia della testina video**

Quando una videocassetta viene inserita o viene espulsa dal videoregistratore, la testina viene pulita automaticamente. Questo significa che non è necessario eseguire ulteriori pulizie della testina.

L'accumulo di sporcizia sulla testina può provocare dopo un certo periodo di tempo un deterioramento della qualità dell'immagine. Se si usano videocassette di buona qualità, di norma la sporcizia non si deposita sulla testina, ma lo stesso non vale per nastri vecchi o danneggiati. Pulire le testine video con appositi nastri di pulizia disponibili in commercio.

## *Elenco codici lingua*

**Inserire il numero di codice appropriato per le impostazioni iniziali della "LANGUAGE" (Lingua). (vedere pagina 18).**

![](_page_37_Picture_409.jpeg)

# **Italiano**

## *Elenco codici paese/ area*

**Inserire il numero di codice corretto per le impostazioni iniziali di "Codice paese" (vedere pagina 20).**

![](_page_38_Picture_807.jpeg)

![](_page_38_Picture_808.jpeg)

Sri Lanka

![](_page_38_Picture_809.jpeg)

![](_page_38_Picture_810.jpeg)

Svezia

## *Specifiche*

#### **Specifiche generali**

Requisiti di alimentazione 200-230 Vca, 50 Hz Consumo 19 W<br>Dimensioni (circa.) 19 M 430 x Peso (circa.) 4,06 kg Temperatura esercizio Umidità di esercizio Da 5% a 90% Timer Con display a 24 ore

#### Sistema

Sistema segnale

Distorsione armonica <0,008% Gamma dinamica Camma dinamica Coltre 100 dB (DVD)

**Ingressi (videoregistratore)**

#### **Uscite (DVD)**

**Uscite (videoregistratore)**

 $430 \times 78,5 \times 265$  mm (largh. x alt. x prof.) UHF 22-68 (Regolabile)

Laser Laser a semiconduttore, lunghezza d'onda 650 Nm Sistema con testina video Sistema a 6 testine a doppio azimut, scansione elicoidale<br>Sistema segnale Sistema segnale Risposta in frequenza DVD (PCM 96 kHz): da 8 Hz a 44 kHz DVD (PCM 48 kHz): da 8 Hz a 22 kHz CD: da 8 Hz a 20 kHz Rapporto segnale/disturbo **CELC CONTENSITY** Oltre 100 dB (solo connettori ANALOG OUT) Oltre 95 dB (CD)

Audio -6,0 dBm, oltre 10 kohm (SCART) -6,0 dBm, oltre 47 kohm (RCA) Video 1,0 Vp-p, 75 ohm, senza bilanciamento (SCART/RCA)

VIDEO OUT 1 Vp-p 75 ohm, sinc. Negativo S-VIDEO OUT (Y) 1 Vp-p 75 ohm, sinc. negativa, Mini Din 4-pin x 1 (C) 0,3 Vp-p 75 ohm COMPONENT VIDEO OUT (Y) 1 Vp-p 75 ohm, sinc. negativa, RCA jack x 1 (Scansione progressiva) (Pb)/(Pr) 0.7 Vp-p 75 ohm, jack RCA x 2.<br>Uscita RGB<br>0.7 Vp-p 75 ohm  $0,7$  Vp-p 75 ohm Uscita audio (audio digitale) 0,5 V (p-p), 75 ohm, jack RCA x 1 Uscita audio (ottica) 3V (p-p), 75 ohm, Connettore ottico x 1<br>Uscita audio (audio analogico) 3V (p-p), 75 ohm, Connettore ottico x 1 2,0 Vrms (1 kHz, 0 dB), 600 ohm, jack RCA (sinsitra/destra) x 2/SCART (TO TV)

Audio -6,0 dBm, <1 kohm (SCART) Video 1,0 Vp-p, 75 ohm, senza bilanciamento (SCART)<br>Uscita RGB 1,0 Vp-p 75 ohm 0,7 Vp-p 75 ohm

**Specifiche tecniche e struttura soggette a modifica senza preavviso.**

**Prodotto con licenza di Dolby Laboratories."Dolby","Pro Logic" e il simbolo di doppia D symbol sono marchi registrati di Dolby Laboratories.**

**"DTS" e "DTS Digital Out" sono marchi riservati di Digital Theater Systems, Inc.**

Free Manuals Download Website [http://myh66.com](http://myh66.com/) [http://usermanuals.us](http://usermanuals.us/) [http://www.somanuals.com](http://www.somanuals.com/) [http://www.4manuals.cc](http://www.4manuals.cc/) [http://www.manual-lib.com](http://www.manual-lib.com/) [http://www.404manual.com](http://www.404manual.com/) [http://www.luxmanual.com](http://www.luxmanual.com/) [http://aubethermostatmanual.com](http://aubethermostatmanual.com/) Golf course search by state [http://golfingnear.com](http://www.golfingnear.com/)

Email search by domain

[http://emailbydomain.com](http://emailbydomain.com/) Auto manuals search

[http://auto.somanuals.com](http://auto.somanuals.com/) TV manuals search

[http://tv.somanuals.com](http://tv.somanuals.com/)